# H1 Hybrid Audio Network Bridge User's manual

H1 Firmware version 1.8.3 H1 Controller Software version 1.0.4

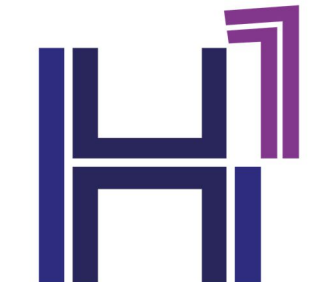

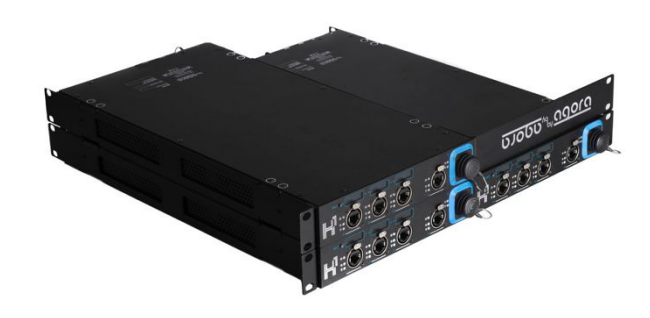

## AGORA

43 Avenue de Châtellerault 86440 MIGNE AUXANCES FRANCE

France

#### web site: www.agora-network.fr

In accordance with the company policy of continuous upgrade and products improvement, specifications and functions are subject to change without prior notice. This document was true at the time of writing, please contact our local distributor or visit our website to date with the latest updated versions.

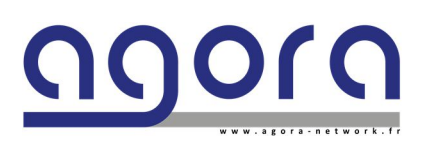

P a g e 1 | 34

H1 - Hybrid audio network bridge

# IMPORTANT SAFETY INSTRUCTIONS

 This symbol significates the presence of uninsulated dangerous voltage within the product's enclosure that may be sufficient to constitute a risk of electric shock for persons.

 **This symbol is intended to alert the user to the presence of important operating and maintenance instructions in the literature joined to this product, particularly in this document.**

- 1 Read these instructions.
- 2 Take in consideration.
- 3 Follow all instructions.
- 5 Do not use this device near water.
- 6 Clean only with a dry cloth
- 7 Do not close any ventilation or air-cooling reserved space.
- 8 Install in accordance with the manufacturer's instructions.
- 9 Do not install near any heat source as radiators, or other devices that produce heat.
- 10 Do not remove the grounding electrical connection. This device must be powered with three ways IEC 13 shucko (L/N/G).
- 11 Only use fixations and accessories specified by the manufacturer.
- 12 Unplug this device during maintenance service and when one of its hoods is removed.
- 13 Unplug this device when unused for long periods.
- 14 Use one or two twice power cords to disconnect the device from the mains. The device is not equipped of main power switch.
- 15 To reduce the risk of electric shock or fire, do not expose this device to rain, water, or any liquids and ensure that no objects which contains liquids are placed on the equipment.

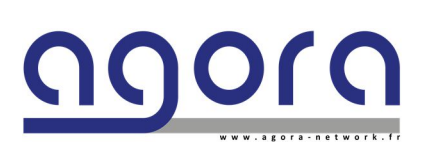

P a g e 2 | 34

H1 - Hybrid audio network bridge

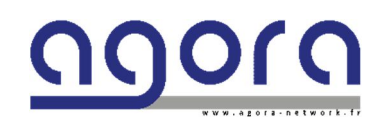

# $C \in$

## EC DECLARATION OF CONFORMITY

- 1. Product identification: H1-HRPS-OPTKMM-OPTKSM
- 2. Name and address of the manufacturer or his authorized representative: AGORA SAS

43, Avenue de Châtellerault – 86440 MIGNE-AUXANCES - FRANCE

- 3. This declaration of conformity is issued under the sole responsibility of the manufacturer: AGORA SAS
- 4. Object of the declaration:
	- $\bullet$   $H1$
	- HDMM/OC: Optical fiber DUAL OpticalCon NEUTRIK Multimode on front
	- HDSM/OC: Optical fiber DUAL OpticalCon NEUTRIK Singlemode on front
	- HQMM/OC: Optical fiber QUAD OpticalCon NEUTRIK Multimode on front + recovery of fiber 3/4 on the rear panel OC DUAL
	- HQMM/OC: Optical fiber QUAD OpticalCon NEUTRIK Singlemode on front + recovery of fiber 3/4 on the rear panel OC DUAL
	- HRPS: Redundant Power supply option for H series

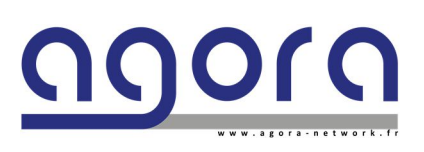

P a g e 3 | 34

H1 - Hybrid audio network bridge

- 5. The object of the declaration described in point 4 is in conformity with the relevant Union harmonization legislation:
	- Low voltage Directive 2014/35/EU of 26 February 2014
	- Electromagnetic Compatibility Directive 2014/30/EU of 14 October 2014
	- Radio Equipment Directive (RED), 2014/53/EU of 22 May 2014
	- ROHS2 Directive 2011/65/EU of 7 January 2011
- 6. References to the relevant harmonized standards used, or references to the specifications in relation to which conformity is declared:
	- 2004/108/EC: EMC Directive
	- 2006/95/EC: Low voltage Directive

Signed for and on behalf of:

MIGNE-AUXANCES – FRANCE – March 31st, 2021

David ROCHER, CEO

,<br>Ann an ainmeachadh ann an a **PERSONAL PROPERTY** 

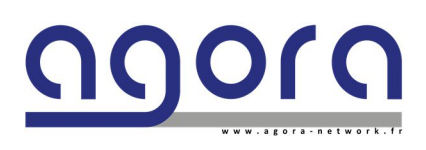

P a g e 4 | 34

H1 - Hybrid audio network bridge

# END USER LICENCE AGREEMMENT

The following are the license agreements applicable for H1™ equipment and software suite.

IMPORTANT – Please read this document carefully before using the H1™ and Agora™ products. This agreement governs you for use of software installed on Ghost™ engines or on other machine, as well as other software that we provide for installation of this product. This Ghost™ product range will not operate according to this document without software list and instructions described below.

THIS LICENSE STATES THE TERMS AND CONDITIONS UPON WHICH AGORA COMPAGNY OFFERS TO LICENSE THE H1 EMBEDED PROGRAMS (ALSO CALLED "FIRMWARE") AND USER COMPUTER INSTALLED PROGRAMS (ALSO CALLED "SOFTWARE") WICH HAS BEEN INSTALLED BY OR FOR WICH IT IS PROVIDED. BY USING THIS PRODUCT, YOU WILL BE AGREEING TO BECOME BOUND BY TERMS OF THIS LICENSE. IF YOU DO NOT AGREE TO THE TERMS AND CONDITIONS OF THIS LICENSE? PLEASE DO NOT USE THIS PRODUCT AND RETUR IT TO THE PLACE WHERE YOU OBBTAINED IT FOR A FULL REFUND. YOU AGREE TO NOTIFY ANY PERSONS YOU PERMIT TO OPERATE THIS PRODUCT OF THE TERMS OF THIS LICENSE.

The H1™ Controller software is licensed, delivered for free to use only under the terms of this license. The Company reserves all rights not expressly granted to you. The Company retains ownership of all copies of the Software and the firmware, and all proprietary parts of it, including files stored in the product.

- 1. License: Subject to the terms and conditions of this agreement, the Company credit you and other persons you permit to operate the product, a personal, limited, non-exclusive and non-transferable license to use the Software only on Windows OS licensed computers, and the firmware only on the single product in which it has been installed.
- 2. Restrictions: The H1™ Controller software package and the joined written materials and documents are copyrighted and contain trade secrets and other proprietary matter, including confidential information relating to the specifications and performance characteristics of this product. Save for such elements described in the chapter 5 as may be licensed to the Company, all rights to copyrights, trademarks and secrets, or any modifications of this Product are owned by the Company. Unauthorized use or copying of the Company's proprietary Software, or any portion, or copying of those written materials is prohibited. You don't may create, transfer, market or distribute whole or partial copies of the Company's proprietary Software to others or duplicate, rent, lease or loan that Software except that you may transfer that installed in this product in conjunction with the sale, transfer, lease or rent of the product and subject at all times to this license.

# YOU MAY NOT REVERSE ENGINEER, DECOMPILE, DISASSEMBLE, EXTRACT OR SEPARATE OUT, MODIFY, ADAPT OR TRANSLATE THE SOFTWARE, DERIVE THE SOFTWARE SOURCE CODE ORE DREATE DERIVED APPLICATIONS OR ANY ACCOMPANYING WRITTEN MATERIALS BASED ON THE SOFTWARE.

In the case you violate any term of this license, all rights granted will be automatically and definitively terminate and you must stop using this Software and destroy any copies.

3. Limited Warranty: Subject to your installation of any Software updates issued by the Company as described herein, and the condition below, the Company warrants that the Software will operate in compliance with the Software's material specifications and documentation for a period of 120 days from your purchase of this Product. The Software is provided "as is" and the Company does not warrant that the operation of the Software will meet your requirements or operate free from error. To the greatest extent

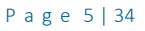

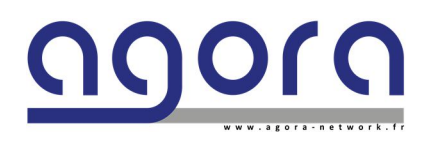

H1 - Hybrid audio network bridge

permissible by law, the Company DISCLAIMS ALL WARRANTIES AND CONDITIONS, EITHER EXPRESS OR IMPLIED, INCLUDING THE WARRANTIES OF MERCHANTABILITY, FITNESS FOR A PARTICULAR PURPOSE, NON-INFRINGEMENT OF THIRD-PARTY RIGHTS OR CAPABILITY OF CORRECTLY PROCESSING PROVIDING AND/OR RECEIVING DATE INFORMATION. You understand that the Company may update or revise the Software but in so doing incurs no obligation to furnish such updates to you. However, the Company may in its discretion make updates available from time to time upon such terms and conditions as it shall determine. It is a condition of the above warranty that you install any such Software updates, as may be issued from time to time by the Company for the Software, in accordance with the Company's instructions, and if you do not do so such warranty will cease to apply. You may view current Software updates at http://www.agora-network.fr.

- 4. Limited Liability: THE ENTIRE RISK ARISING OUT OF YOUR USE OR PERFORMANCE OF THE SOFTWARE REMAINS WITH YOU. THE LIABILITY OF THE COMPANY FOR ANY CLAIMS ARISING OUT OF THIS LICENCE AND/OR BASED UPON THE SOFTWARE, REGARDLESS OF THE FORM OF ACTION, AND INCLUDING WORK STOP, PRODUCT MALFUNCTION OR ANY OTHER COMMERCIAL LOSS OR DAMAGE, SHALL NOT EXCEED THE COST OF THE LICENCE FEE FOR THE SOFTWARE OR THE COST OF THIS PRODUCT. SUBJECT TO THE PROVISIONS OF APPLICABLE LAW, IN NO EVENT SHALL THE COMPANY BE LIABLE FOR ANY LOSS OF DATA, LOST OPPORTUNITY OR PROFITS, COST OF COVER OR SPECIAL, INCIDENTAL, CONSEQUENTIAL, OR INDIRECT DAMAGES, EVEN IF YOU ADVISE THE COMPANY OF THE POSSIBILITY OF SUCH DAMAGES. THIS IS A FUNDAMENTAL TERM OF THIS AGREEMENT AND YOU ACKNOWLEDGE THAT THE AMOUNT YOU PAID FOR THE SOFTWARE AND/OR THE PRODUCT REFLECTS THIS ALLOCATION OF RISK. NOTHING IN THIS PARAGRAPH PURPORTS TO EXCLUDE OR LIMIT THE COMPANY'S LIABILITY FOR DEATH OR PERSONAL INJURY CAUSED BY NEGLIGENCE OR ANY OTHER LIABILITY WHICH CANNOT BE EXCLUDED OR LIMITED BY LAW.
- 5. Third-Party Programs: As referred to herein, the term "Software" refers only to proprietary H1™ software, owned by the Company that has been provided to you for installation on, or already installed in, a Product. In addition to the Software, you may have also been provided, at no additional charge, with a version of the TP Link™ switch, Audinate™ and AuviTran™ embedded OS installed in flash memories of the Product's mother boards. Mother board has its own applicable end user license agreement; you can keep a copy by contacting support@agora-audio.com
- 6. **Exit of agreement.** This License will terminate immediately if you violate any of the License terms. Upon termination you must discontinue use of the Software, and either destroy, erase or return to Company all copies of the Software in your possession, custody or control, including those in or on the Product.
- 7. General terms. This License constitutes the entire agreement between you and the Company with respect to this Software and save in the case of fraud, supersedes any other communication (including advertising). Company reserves all rights not expressly granted to you in this license. If any provision of this License is held unenforceable, that provision shall be enforced to the maximum extent permissible to give effect the intent of this License, and the remainder of this License shall continue in full force and effect. This License shall be governed by French law and the Courts of France will have exclusive jurisdiction to hear and decide any conflict concerning it or its formation. No breach by you of any provision of this License shall be waived or discharged except with the express written consent of the Company and no failure or delay by the Company to exercise any of its rights under this License shall operate as a waiver thereof and no single or partial exercise of any such right shall prevent any other or further exercise of that or any other right. You acknowledge that the Company could be irreparably damaged if the terms of this License were not specifically enforced and agree that the Company may seek appropriate equitable remedies with respect to breaches of this License, including injunctive relief, in addition to such other remedies as the Company may otherwise have available to it under applicable laws.

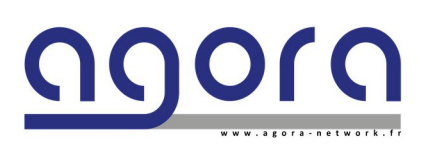

P a g e 6 | 34

H1 - Hybrid audio network bridge

# **CONTENTS**

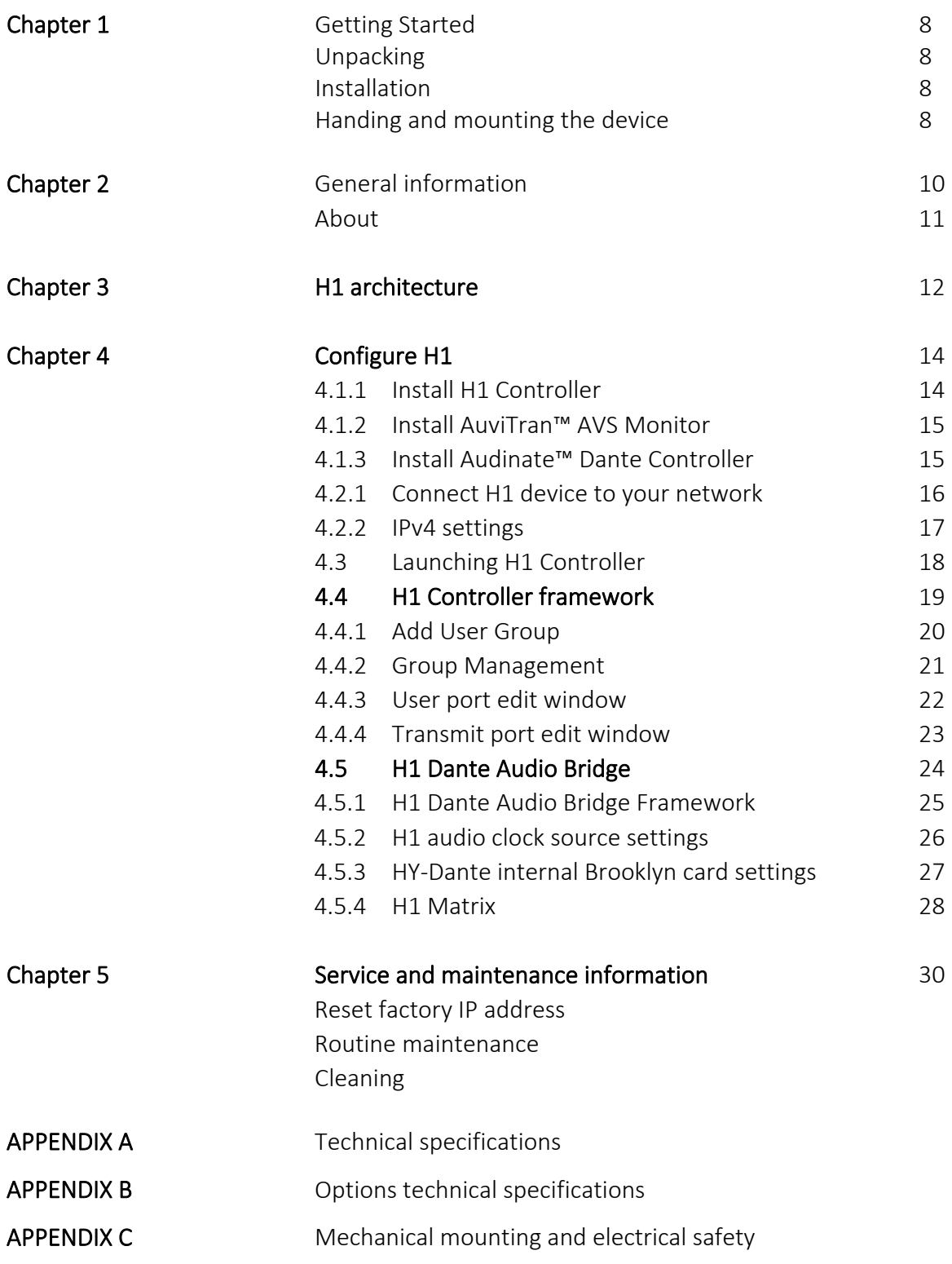

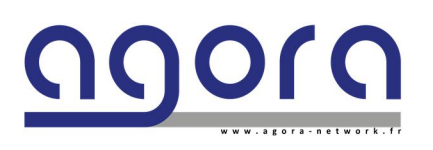

H1 - Hybrid audio network bridge

User's Manual Rev 1.0 – 2021 June

P a g e 7 | 34

# CHAPTER 1: Getting Started

Before installing, setting up or operating this equipment, make sure you have read and fully understand all of the "IMPORTANT SAFETY INSTRUCTIONS" at the end of this document. Important: You must set up the IP address and netmask of your computer (PC Windows 7 to 10 32/64 bits) before

using it for the first time.

## Unpacking

Carefully unpack your H1 equipment package. Then, inspect the device for any signs of damage that may have occurred during transit and notify the courier immediately if you discover any. Please retain the original packing in case you should need to return the equipment to the manufacturer or supplier, or transport or ship the unit later.

## Installation

When installing the unit, take the following into consideration.

- Do not install the equipment in places of poor ventilation.
- Do not install this equipment in a location subjected to excessive heat, dust, or mechanical vibration.

Allow for adequate ventilation around the equipment, making sure that its vents are not obstructed. To prevent excessive heating of the equipment, avoid mounting it directly above power amplifiers or other devices that radiate significant amounts of heat, such as radiators and heaters. Keep the equipment out of direct sunlight.

• This 1U half-rack unit is designed for mounting in any 19" EIA standard rack. Removable brackets and linking plates are provided for rack mounting and are designed to fully support the weight of the units in the rack. Optional truss mount or wall mount systems are available.

#### Avoid over-tightening the rackmount screws, as this could damage the front panel.

## Handling the Equipment

Completely isolate the equipment electrically and disconnect all cables from the equipment before moving it. When lifting or moving the equipment, always take its size and weight into consideration.

## EMC Regulatory Statements

Europe CE (EN55022)

#### Warning

This is a class A product. In a domestic environment this product may cause radio interference in which case the user may be required to take adequate measures.

#### U.S.A.FCC Class A

This equipment has been tested and found to comply with the limits for a Class A digital device, pursuant to Part 15 of the FCC Rules. These limits are designed to provide reasonable protection against interference when the equipment is operated in a commercial environment. This equipment generates, uses, and can radiate radio frequency energy and, if not installed and used in accordance with the instruction manual, may cause interference to radio communications. Operation of this equipment in a residential area may cause interference in which case the user will be required to correct the interference at his own expense.

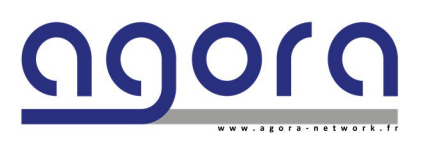

P a g e 8 | 34

H1 - Hybrid audio network bridge

#### Canada

This product complies with Class A Canadian EMC requirements. CAN ICES-3 (A) / NMB-3 (A) Changes or modifications not expressly approved by Agora could void the user's authority to operate the equipment.

#### Australia/New Zealand

This product complies with Australia/New Zealand EMC Class A requirements.

## Electric fields

#### Caution: In accordance with Part 15 of the FCC Rules & Regulations, "… changes or modifications not expressly approved by the party responsible for compliance could void the user's authority to operate the equipment."

These are safety class I products and have protective earth terminals. There must be an uninterruptible safety earth ground from the main power source to the product's input wiring terminals, power cord, or supplied power cord set. Whenever it is likely that the protection has been impaired, disconnect the power cord until the ground has been restored.

For LAN cable grounding:

■ If your LAN covers an area served by more than one power distribution system, be sure their safety grounds are securely interconnected.

■ LAN cables may occasionally be subject to hazardous transient voltages (such as lightning or disturbances in the electrical utilities power grid). Handle exposed metal components of the network with caution.

In accordance with EN 60950-1 the base of power socket must be installed near the equipment and must be free of access for the disconnection of the power supply in case of danger.

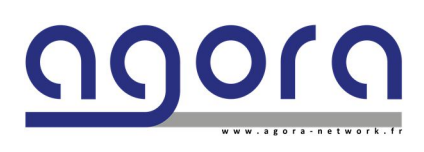

P a g e 9 | 34

H1 - Hybrid audio network bridge

# Chapter 2: General Information

Thank you for purchasing an Agora H1 Hybrid Audio Network Bridge System. The H1 System is a user-friendly, highperformance, network bridge especially designed to meet the requirements of AV IT professional's applications. Both the H1 and GHOST/FAST II units complement each other. All these devices can coexist in the same network topology.

Your H1 System was developed by Agora to offer AV professionals high-performance network bridge equipment, designed to provide no-compromise network builder and an easy-to-use interface to build the most complex networked/bridged system in a minimum of time. H1 can be simultaneously a standalone audio bridge and an AoIP LAN switch which makes possible the most sophisticated audio network topologies.

All this is backed up, of course, by five years warranty for all materials and accessories. Finally, enjoy your Agora H1 Hybrid Audio Network Bridge System!

About

The H1 System provides:

A fully manageable L2/L3 switch with:

• 4 User ports (3 Ethercon™ on the front panel and 1 RJ45 on the rear panel) fully manageable with the H1 Controller

• 3 Transmit ports for units interconnexion:

T1 and T2 are 2 Gigabit 1000BaseX OpticalCon™ Duo ports in Single mode or Multimode (chosen at purchase)

Optical fiber ports must be connected in Single mode OR Multimode.

UNDER NO CIRCUMSTANCES A MULTIMODE PORT CAN BE CONNECTED TO A SINGLE MODE.

The T3 Gigabit Ethercon™ port on the front panel can be used for control and monitoring of H1 switch.

The three supported Transmit ports are dedicated to make Different topologies and redundant links.

• 99 Groups can be managed at once.

A Status LED and one Traffic LED is appointed on each port. The three front panel User ports are appointed of an LCD screen and an ID LED fully manageable in the H1 Controller.

- One audio matrix (up to 128x128 connexions) between:
- 2 internal ports connected to Audinate™ Brooklyn II primary and secondary interfaces.

and

• a rear slot which accept all the AuviTran™'s AxC interface cards

The units can be equipped in option by a redundant power supply unit.

P a g e 10 | 34

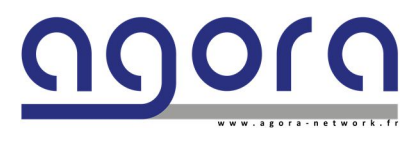

H1 - Hybrid audio network bridge

## About this manual

This is the operator manual for the H1 unit and the H1 Controller. It is intended to help get your units installed and in operation as quickly as possible by giving you unpacking, installation, connection, configuration and setting up instructions.

To help familiarize you with the units, there is a description of the front and rear panels, along with easy-to-follow user instructions.

## **Trademarks**

Microsoft and Windows are registered trademarks of Microsoft Corporation in the United States and other countries.

AuviTran™ is a registered mark of AuviTran Company in France and other countries.

Dante™ is a registered mark of Audinate Company in Australia and other countries.

Ethersound™ is a registered mark of Digigram Company in France and other countries.

Ethercon™ and OpticalCon™ are registered trademarks of Neutrik Corporation in the United States and other countries.

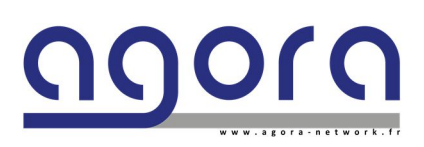

P a g e 11 | 34

H1 - Hybrid audio network bridge

# Chapter 3: H1 architecture

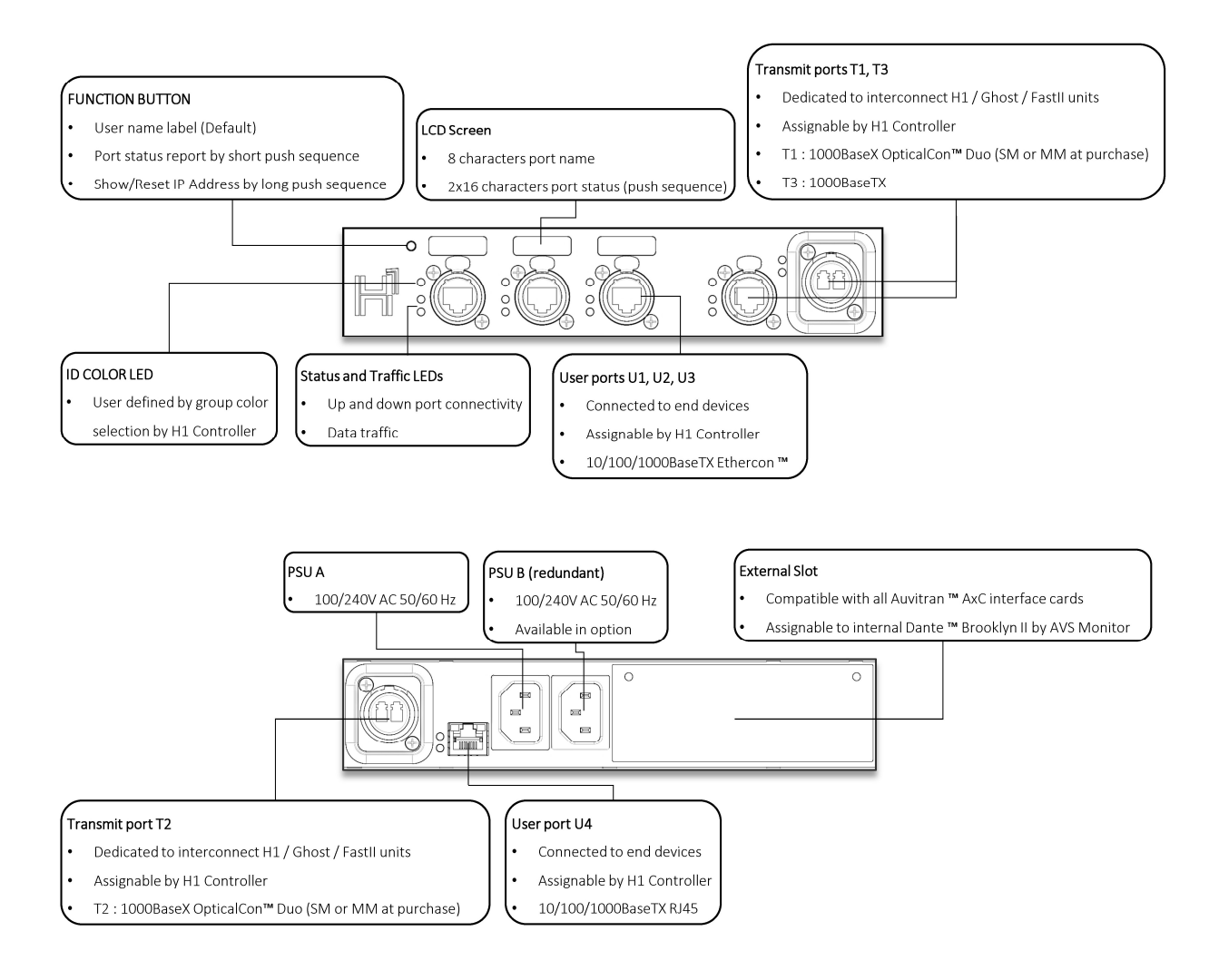

*Figure 1 : H1 Front and rear panels* 

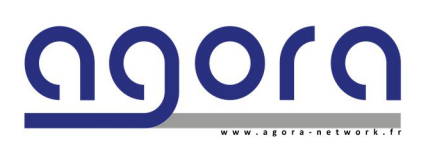

P a g e 12 | 34

H1 - Hybrid audio network bridge

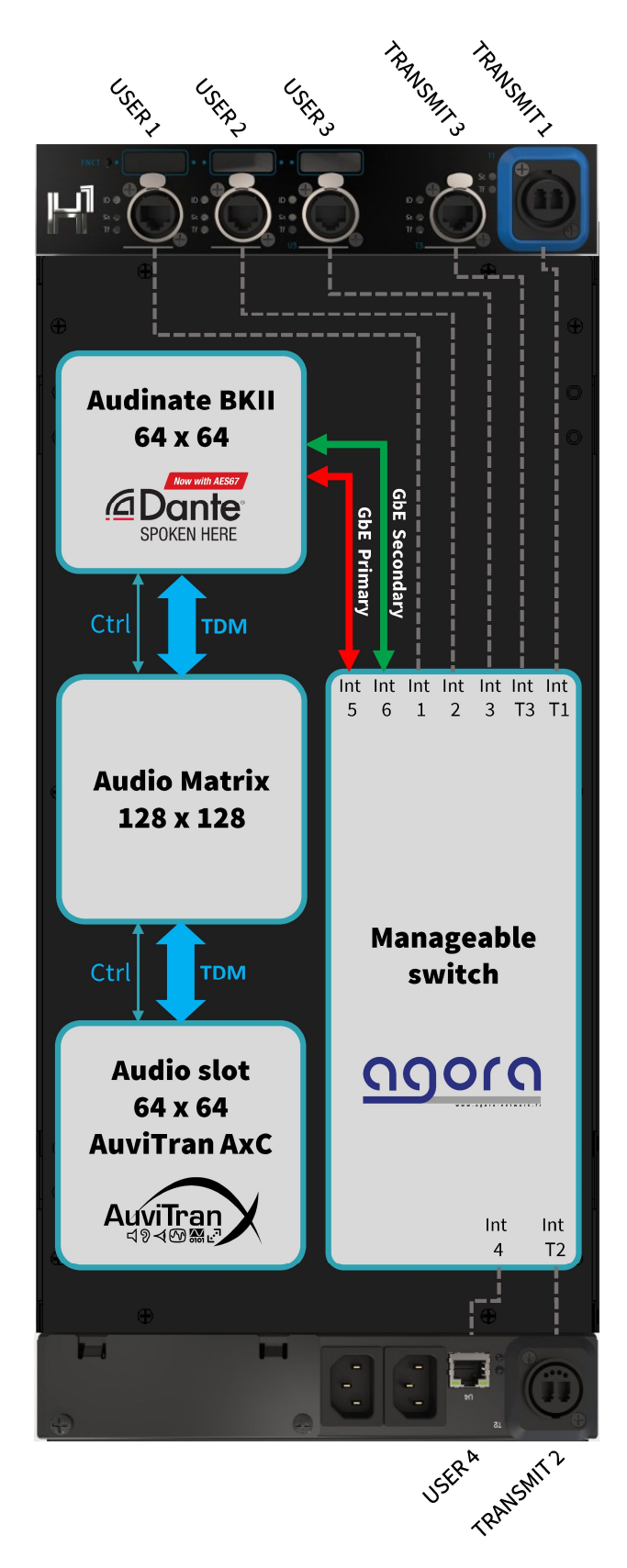

*Figure 2: H1 internal architecture* 

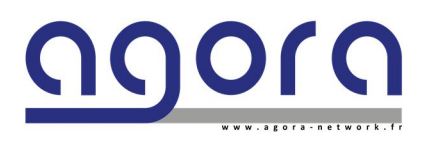

P a g e 13 | 34

H1 - Hybrid audio network bridge

# Chapter 4: Configure H1

For a full H1 configuration you will need a PC running Windows (7-10) and to install the following programs:

# 4.1.1 Install H1 Controller on your PC for H1 Network switch configuration

- Download "H1Controller\_v1.0.4.zip" or higher version at: https://www.agora-network.fr
- Unzip this folder to your local disk.
- Double click on  $\overline{w}$  H1Controller\_v1.0.4.msi" or higher version
- Choose Execute in case of a windows security message and follow the instructions to complete the setup.

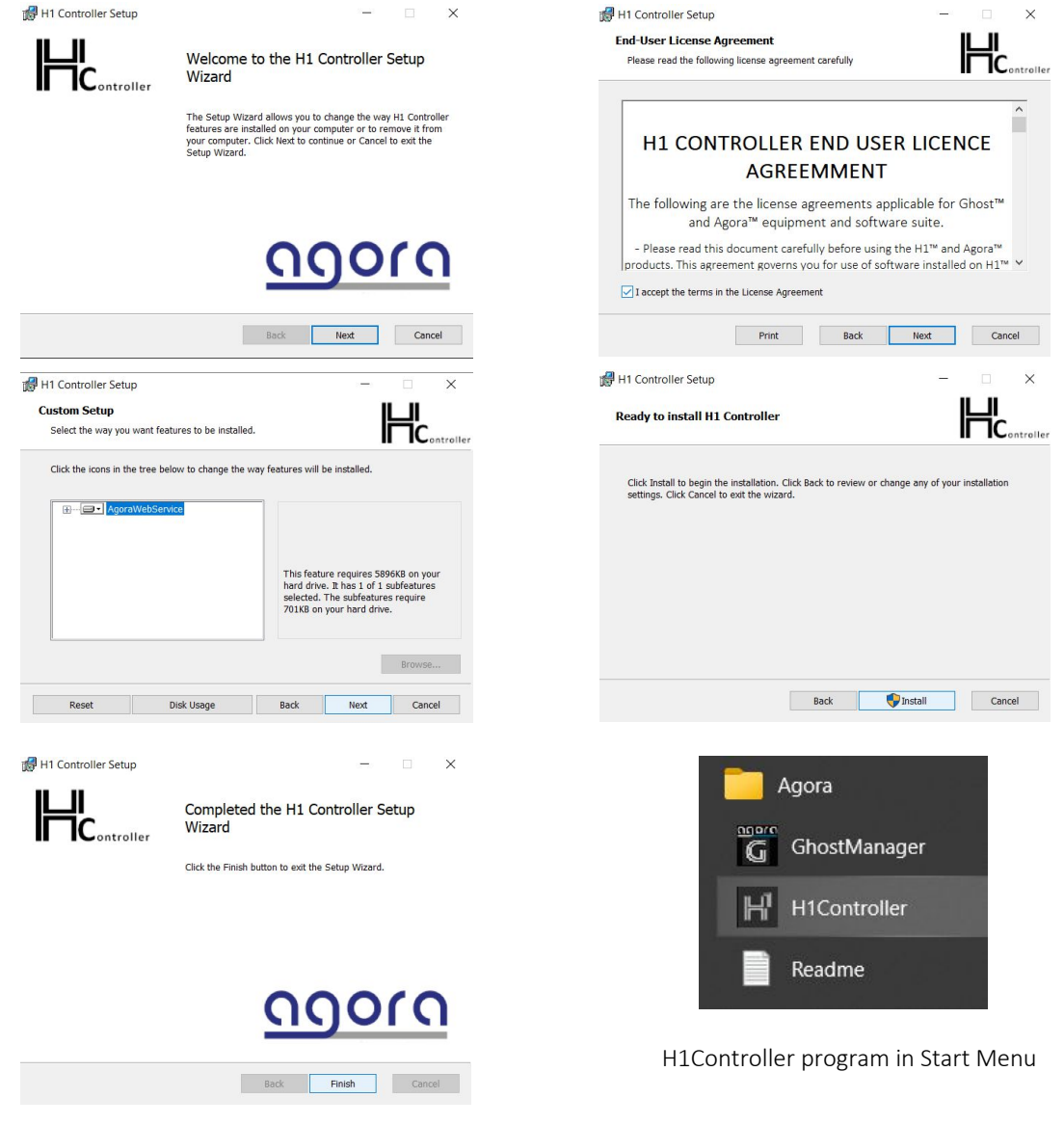

P a g e 14 | 34

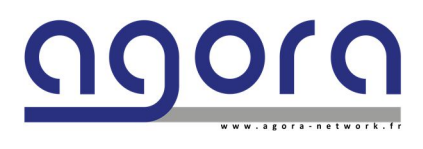

H1 - Hybrid audio network bridge

# 4.1.2 Install AuviTran™ AVS Monitor on your PC for H1 Dante Audio Bridge configuration

- Download latest version of AVS Monitor at: https://www.auvitran.com
- Unzip this folder to your local disk.
- Double click on **13** AVS-MonitorSetUpV6.74.XX.exe"
- Follow the instructions to complete the setup.

## 4.1.3 Install Audinate™ Dante Controller on your PC for H1 Dante configuration

- Download latest version of Dante Controller at: https://www.audinate.com/products/software/dante-controller
- You need to have or create a user account.
- Follow the instructions to complete the setup.

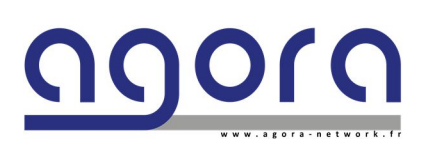

P a g e 15 | 34

H1 - Hybrid audio network bridge

# 4.2.1 Connect H1 device to your network

Connect the H1 unit to the rest of your Network equipment, as shown in the following diagrams.

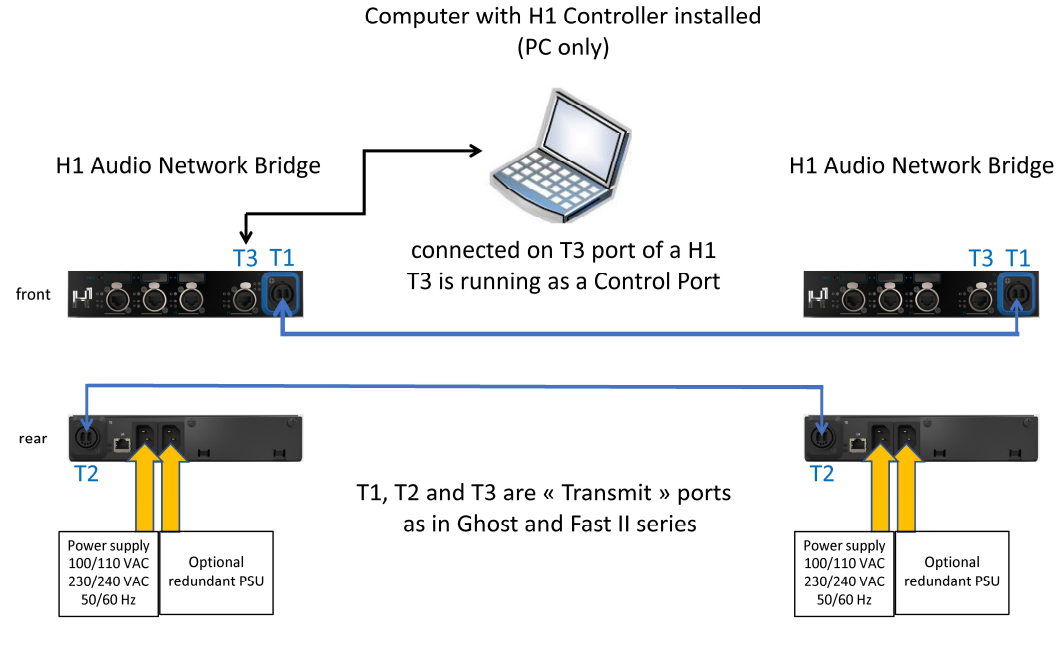

*Figure 3: Example of two H1 units connected* 

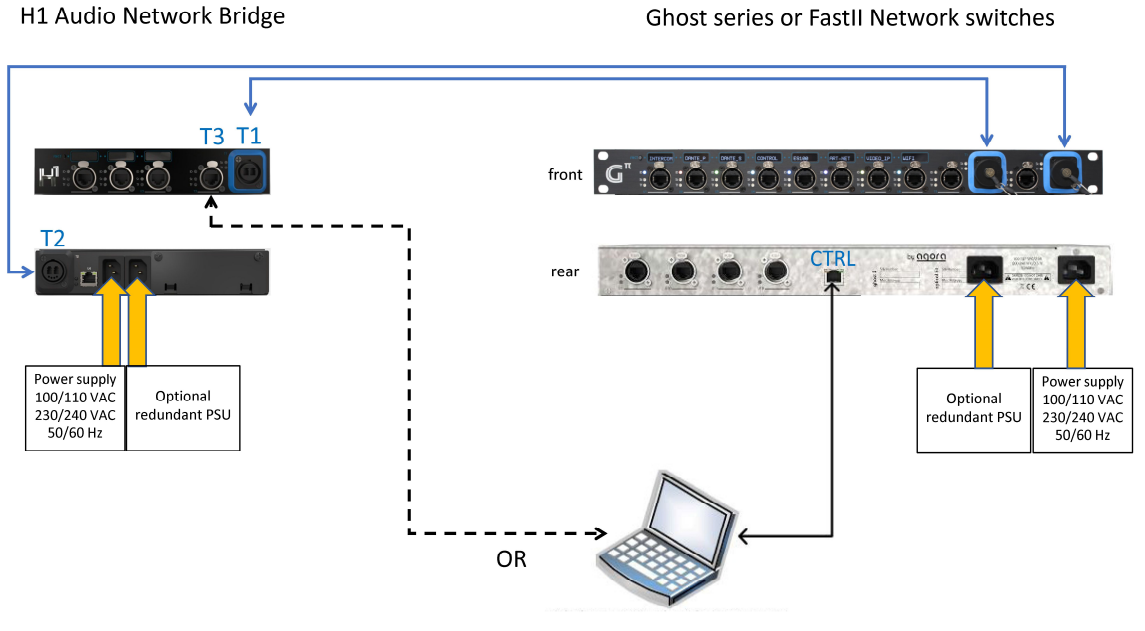

#### Ghost series or FastII Network switches

Computer running Ghost Manager for Ghost Series (PC Only) and H1 Controller for H1 (PC Only)

*Figure 4: Example of one H1 unit connected to a Ghost unit.* 

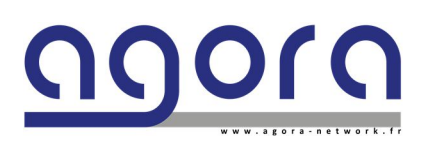

P a g e 16 | 34

H1 - Hybrid audio network bridge

# 4.2.2 IPv4 settings for H1 Network switch configuration:

- To configure the Network switch of your H1 device, your PC Network Interface Card must be connected to the T3 port or a Ghost/Fast II Control port and a static IPv4 address in the same network with the same subnet mask must be defined on the network adapter by the Windows control panel.
- The Factory delivered H1 IPv4 address is 192.168.1.151 / 255.255.255.0
- The current H1 IPv4 address appears on LCD screens by pressing and hold the FNCT button on the front panel.
- To revert to factory IPv4 Address press hold 3 times successively the FNCT button.
- Every network device must have a unique IPv4 address.

To change H1 Ipv4 address see Network switch configuration.

## 4.2.3 IPv4 settings for H1 Dante Audio Bridge configuration:

- To configure the Audio Bridge and Dante settings on your H1 device, your PC Network Interface Card must be connected to a H1/Ghost/Fast II User port assigned to the same User Group as H1 Brooklyn.
- IPv4 address in the same subnet as your Dante network must be defined on the network adapter by the Windows control panel.
- Dante devices use "ZeroConf" IPv4 addressing per default (subnet 169.254.0.0/16) if no DHCP server is present nor manually fixed IPv4 address has been set by User.

#### *Key points note:*

*Two separate Network adapters may be used on the same PC to configure both:*

*Network switch (4.2.2 settings)* 

*and Dante Audio Bridge (4.2.3 settings)*

**If you have only one Ethernet adapter, you will have to alternate between 4.2.2 and 4.2.3 settings.**

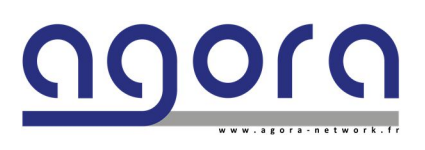

P a g e 17 | 34

H1 - Hybrid audio network bridge

# 4.3 Launching H1 Controller for Network Switch configuration

#### Apply 4.2.2 IPv4 settings

In Windows Start Menu, launch « H1Controller » from Agora file.

In your default web browser, a discovery appears of the H1 devices connected on your network.

Click on the H1 device you want to configure.

The Framework will be loaded after few seconds.

You can control multiple devices in different tabs.

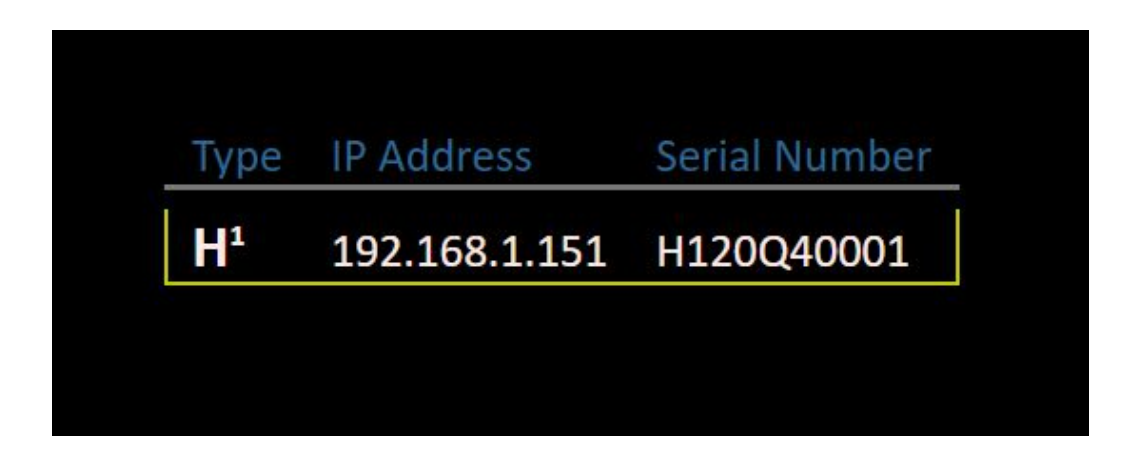

*Figure 5: Example of H1 Controller devices discovery*

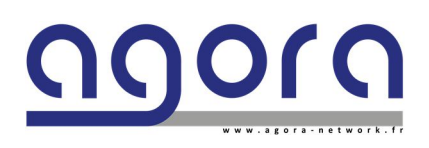

P a g e 18 | 34

H1 - Hybrid audio network bridge

# 4.4 H1 Controller Framework

Framework is the idle screen of H1 Controller. He resumes the connected unit and build groups in the system.

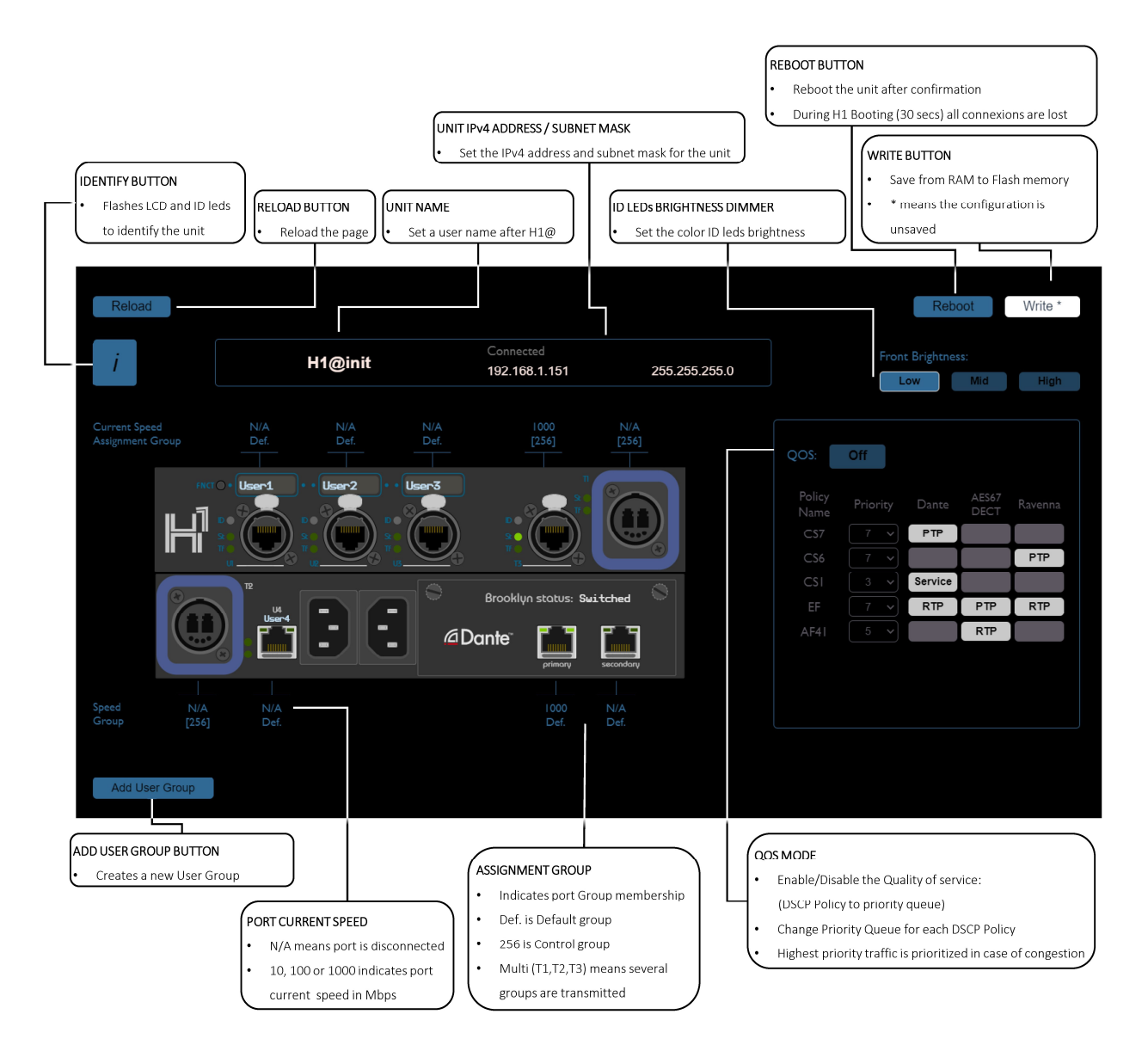

*Figure 6: H1 Controller Framework*

## *Key points note:*

*The Dante card shown in the framework always represents the status of the internal Brooklyn II of the H1 unit.* 

*There is no representation nor discovery of the external AuviTran AxC card in H1 Controller.* 

*Refer to 4.5 H1 Dante Audio Bridge Configuration for that purpose.*

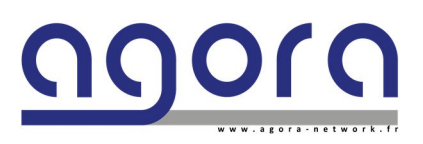

P a g e 19 | 34

H1 - Hybrid audio network bridge

## **4.4.1 Add User Group**

Groups are defined as simple VLANs.

By Group we understand: a VLAN ID, a Group name, Identification color, if necessary, Mode settings, for all the User ports assigned in the group. Group is the main tool which helps the user to prepare a protocol-based topology.

Click Add User Group button:

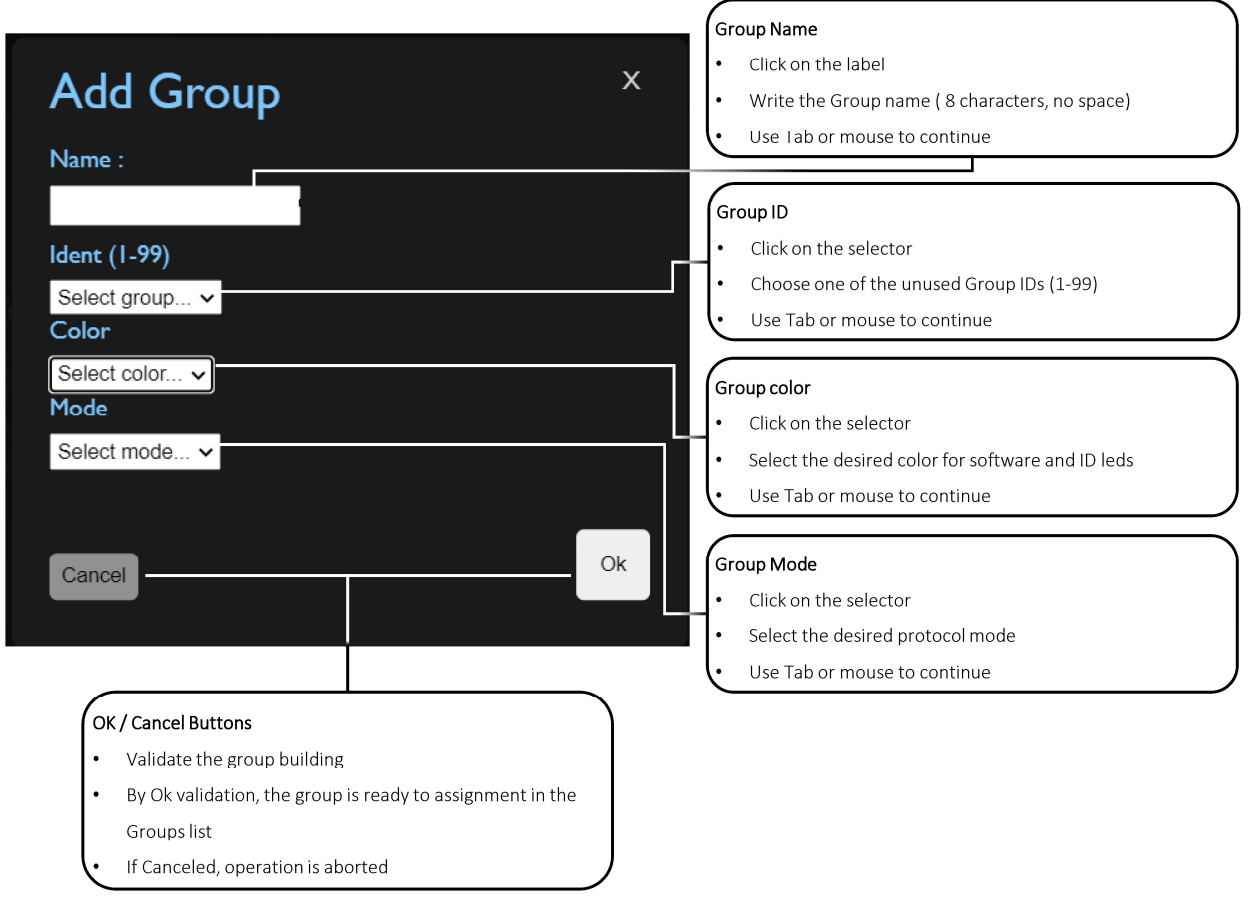

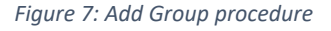

#### *Key points note:*

*For your information and for IT switches tagged link interoperability: User Group ID 1 corresponds to VLAN ID 101, Group ID 2 = VLAN 102 and so on until Group ID 99 = VLAN 199* 

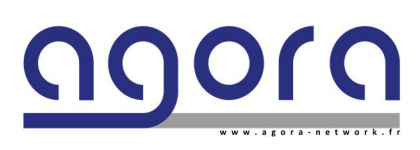

P a g e 20 | 34

H1 - Hybrid audio network bridge

## **4.4.2 Group management**

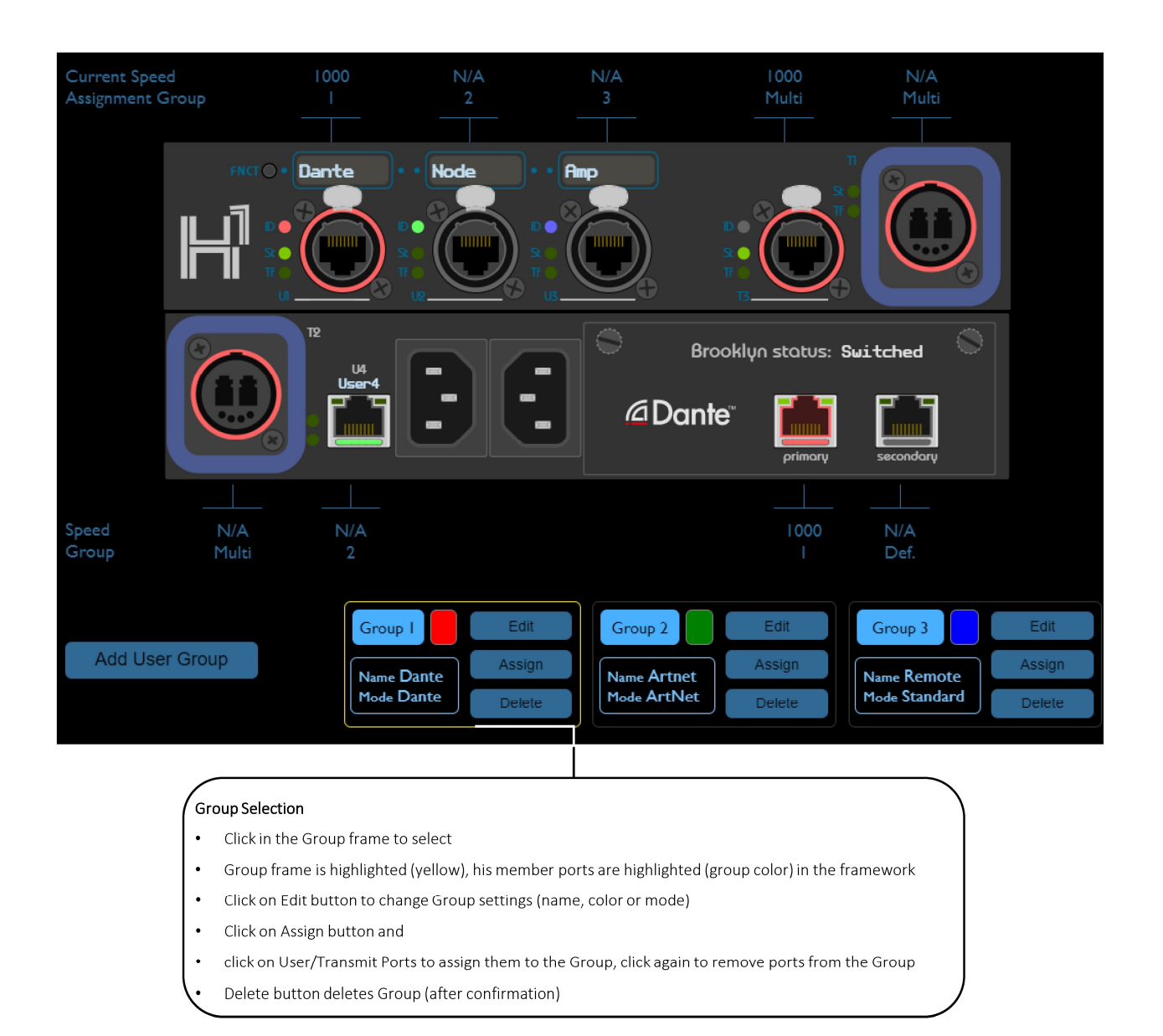

*Figure 8: Group management*

#### *Key points note:*

*If no User group is created or no user assignment is done to a User port (including internal Brooklyn ports), this port will be reassigned to Default Group (VLAN 1)* 

*Note that Default group is not transmitted by Transmit ports.* 

*Only Transmit ports can be assigned to different Groups.* 

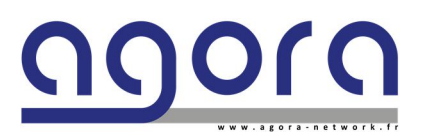

P a g e 21 | 34

H1 - Hybrid audio network bridge

## 4.4.3 User Port Edit Window

The user port edit window gives to user an access to advanced parameters.

This window pops up by a single click on the port icon in the Framework.

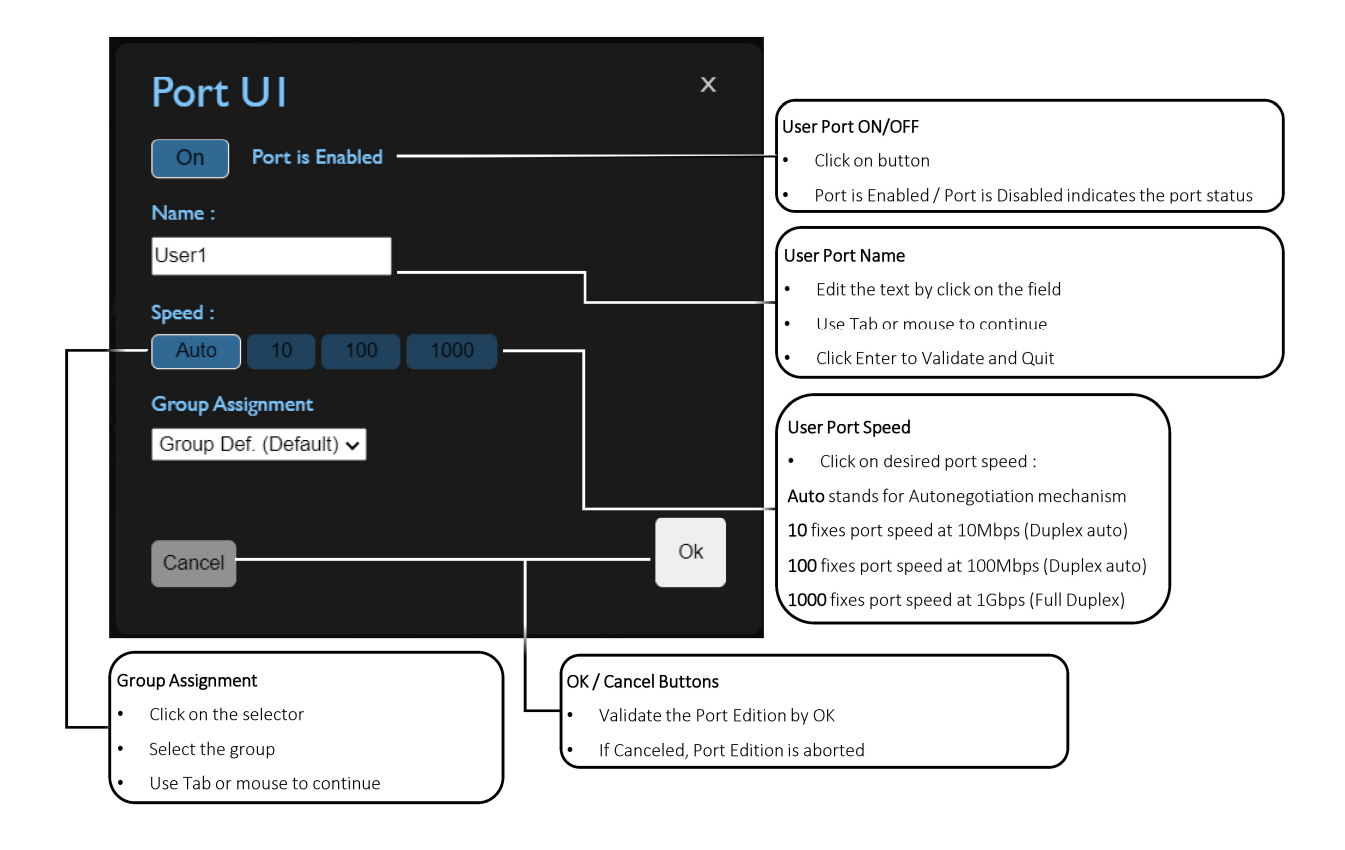

*Figure 9: User Port Edit window*

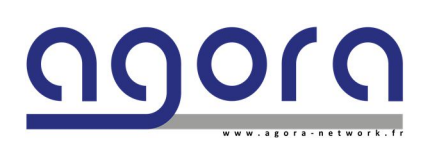

P a g e 22 | 34

H1 - Hybrid audio network bridge

## 4.4.4 Transmit Port Edit Window

The Transmit port edit window gives an access to advanced parameters.

This window pops up by a single click on the port icon in the Framework.

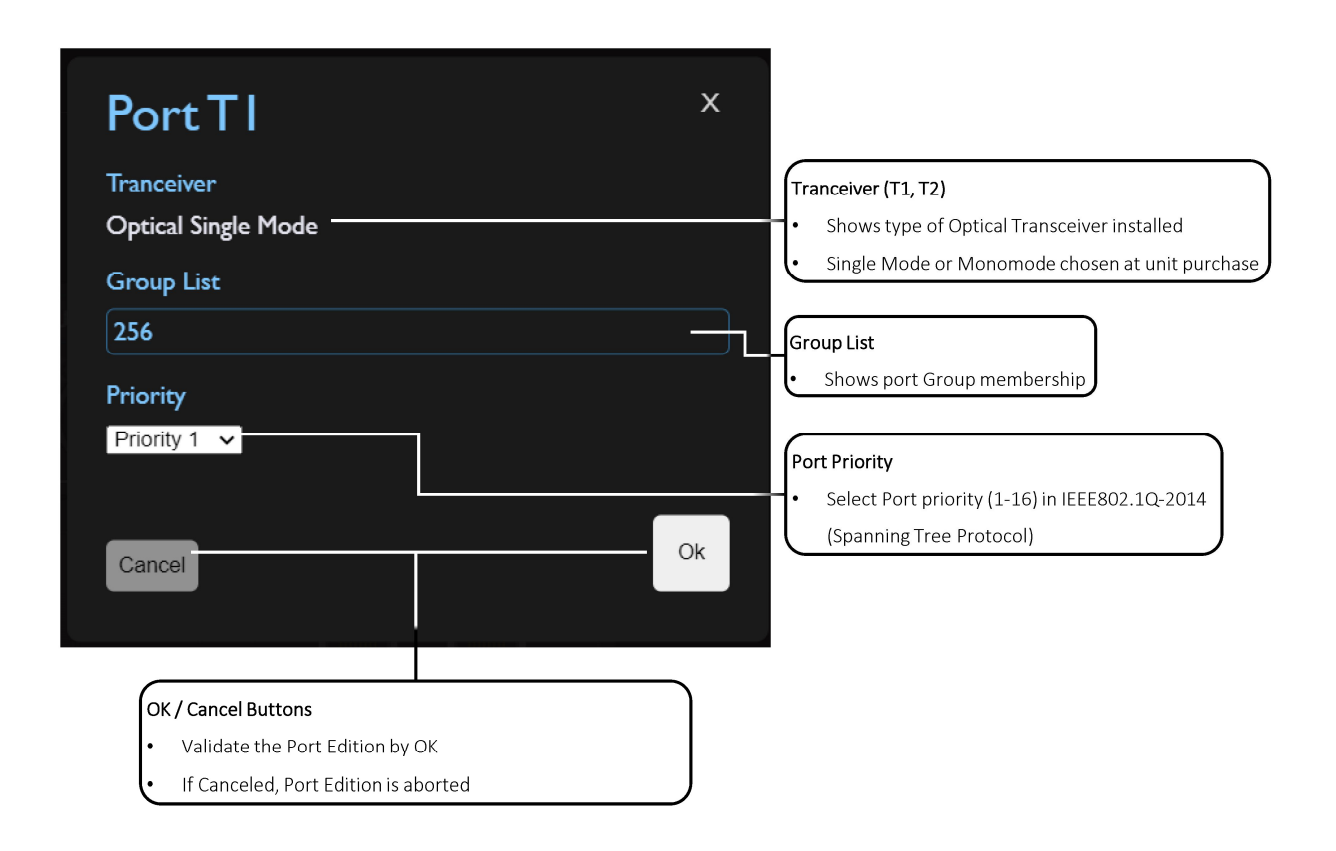

*Figure 10: Transmit Port Edit window*

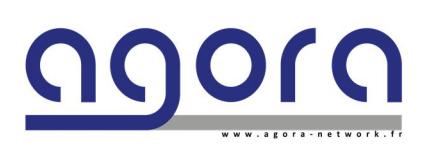

P a g e 23 | 34

H1 - Hybrid audio network bridge

## 4.5 H1 Dante Audio Bridge Configuration

Launch AuviTran AVS Monitor software:

#### Apply 4.2.2 and 4.2.3 IPv4 settings for both Dante Audio Bridge and Network switch configuration.

Launch AVS- Control Panel (CTRL+P):

Make sure service is running. If Service is stopped: Click Turn ON

Select the Dante/AuviTran Adapter which is connected to a User Port assigned to the same group as the internal Brooklyn card:

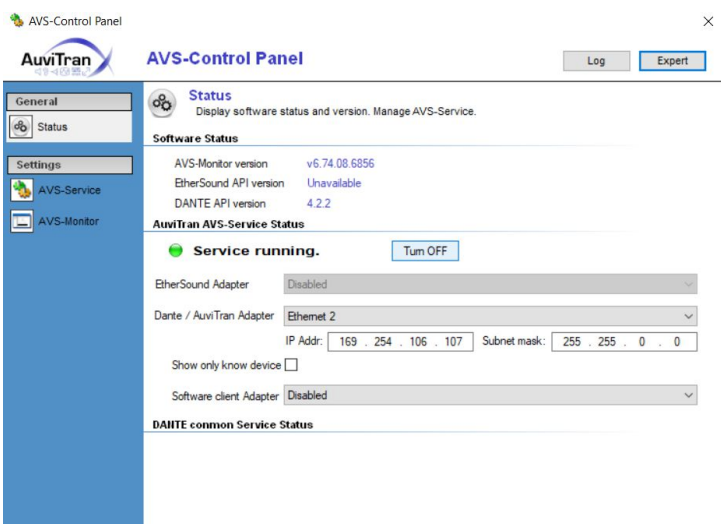

Make sure « Online mode » is active (CTRL+O)

H1 appears as AxC-HY (AudioToollBox type) in device list as shown below:

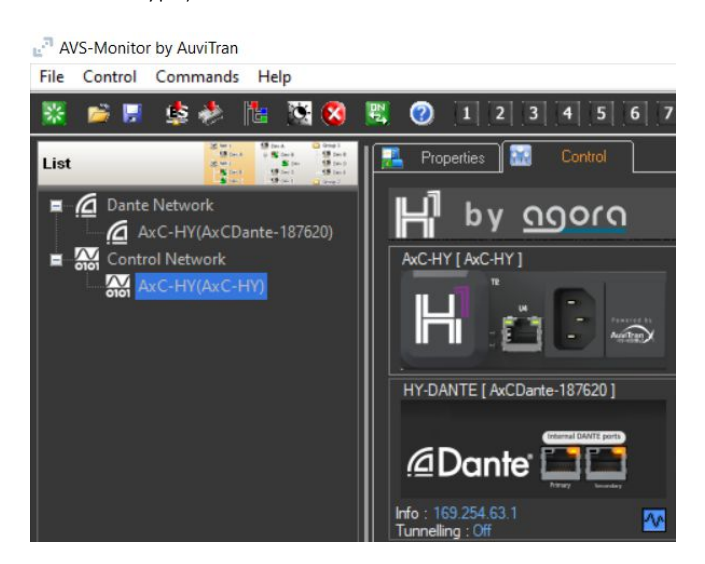

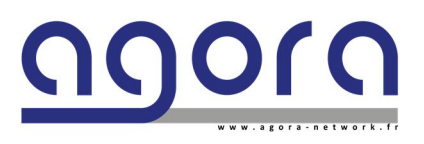

P a g e 24 | 34

H1 - Hybrid audio network bridge

# 4.5.1 H1 Dante Audio Bridge Framework

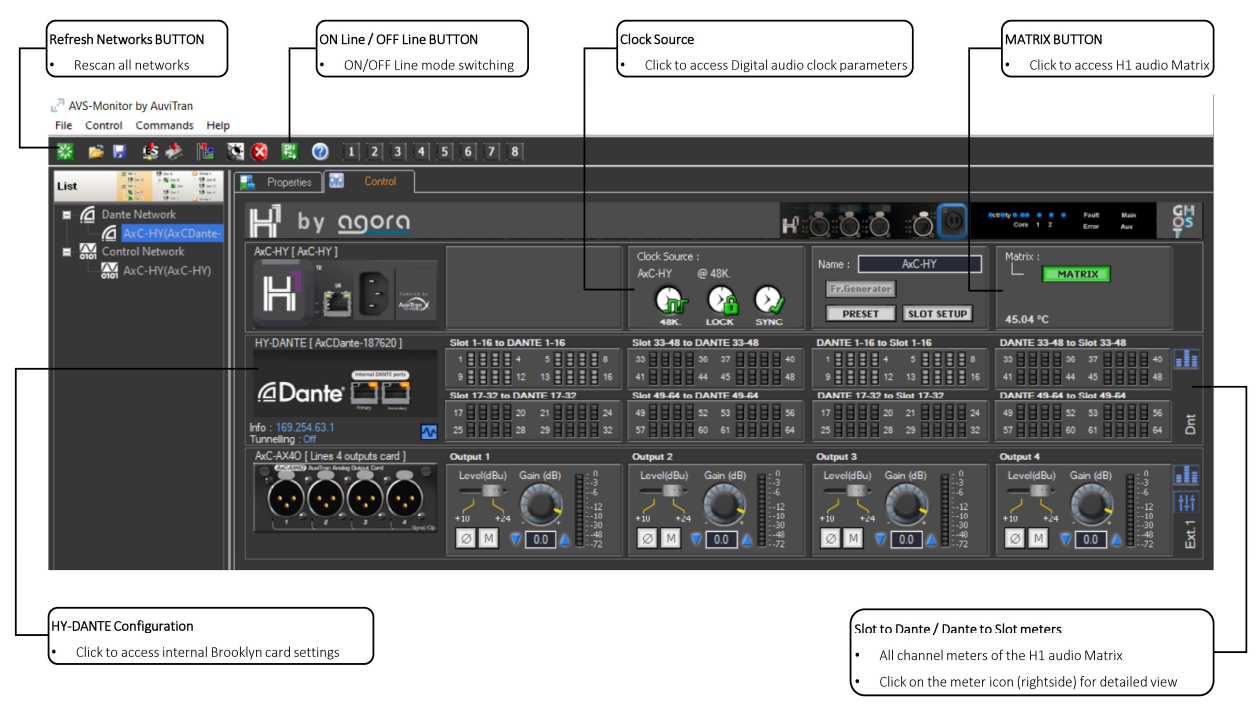

#### *Figure 11: AVS Monitor H1 framework*

*Example with an AxC-AX4O card inserted in external slot.*

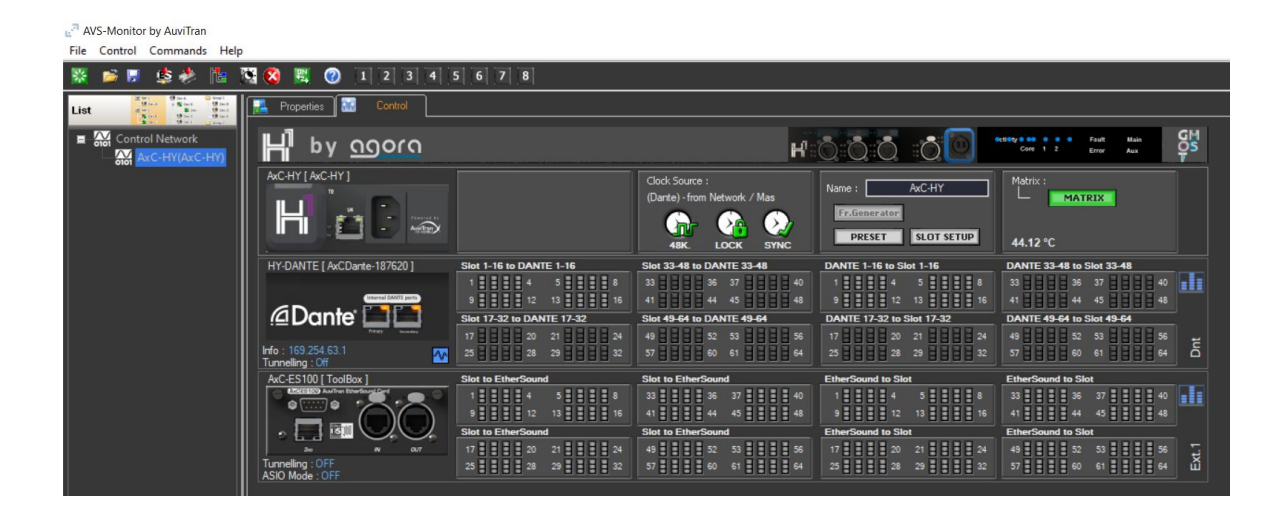

*Figure 12: AVS Monitor H1 framework* 

*Example with an AxC-ES100 card inserted in external slot.*

P a g e 25 | 34

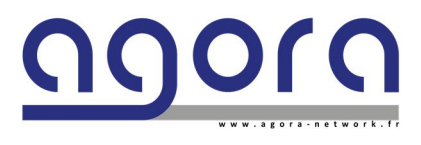

H1 - Hybrid audio network bridge

# 4.5.2 H1 audio clock source settings

As in any digital audio system, you must define a unique Master Audio Clock for your H1 Dante Audio Bridge

It can be either:

- the onboard oscillator (AxC-HY)
- the internal Brooklyn II card (HY-DANTE)
- the AxC Card inserted in the external slot (if it has an onboard oscillator)

Click in Clock Source in the framework to access Clock source settings:

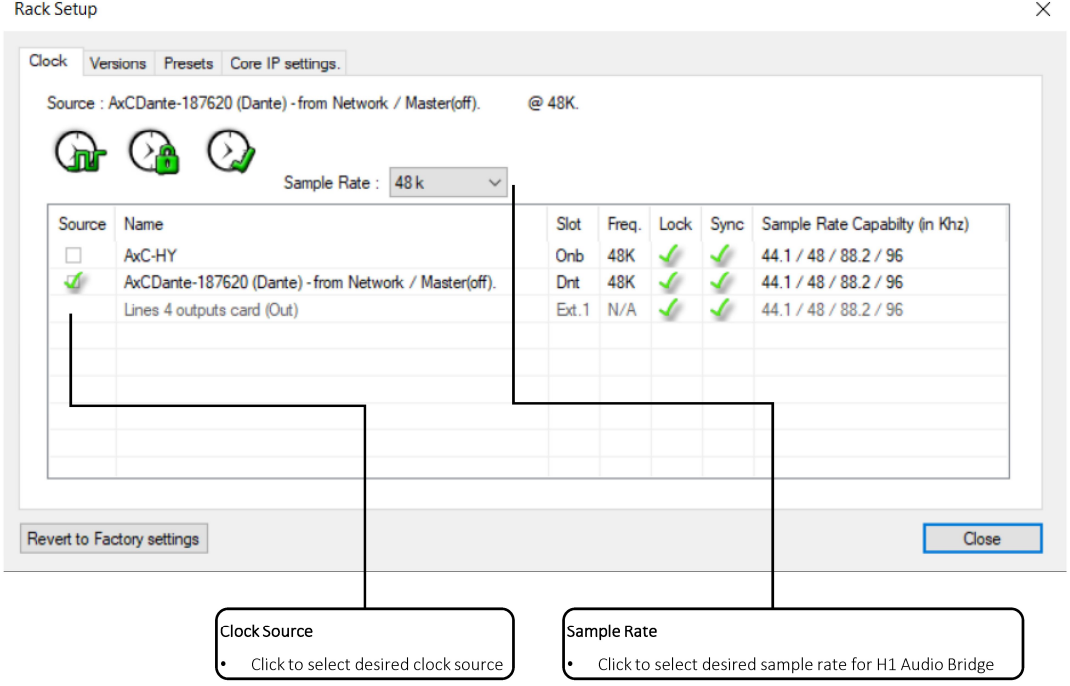

*Figure 13: Clock source settings* 

#### *Key points note:*

*If you choose Axc-HY (Onboard oscillator) or Ext slot oscillator as the Clock source, then the internal HY-Dante card of the H1 must be set to "Sync from toolbox" in HY-Dante configuration (Enable Sync to External in Dante Controller)* 

*Consequently, HY-Dante card must become Preferred Leader (formerly Preferred Master) for Dante Network Clocking* 

*AVS Monitor pops up a menu which proposes you to automatically execute the right settings, choose "Yes"* 

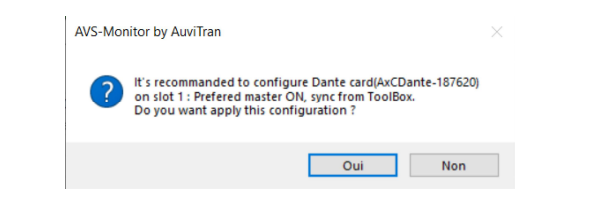

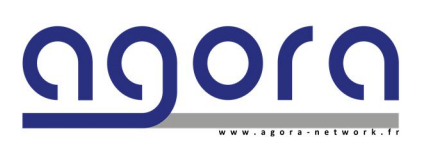

P a g e 26 | 34

H1 - Hybrid audio network bridge

# 4.5.3 HY-Dante internal Brooklyn card settings

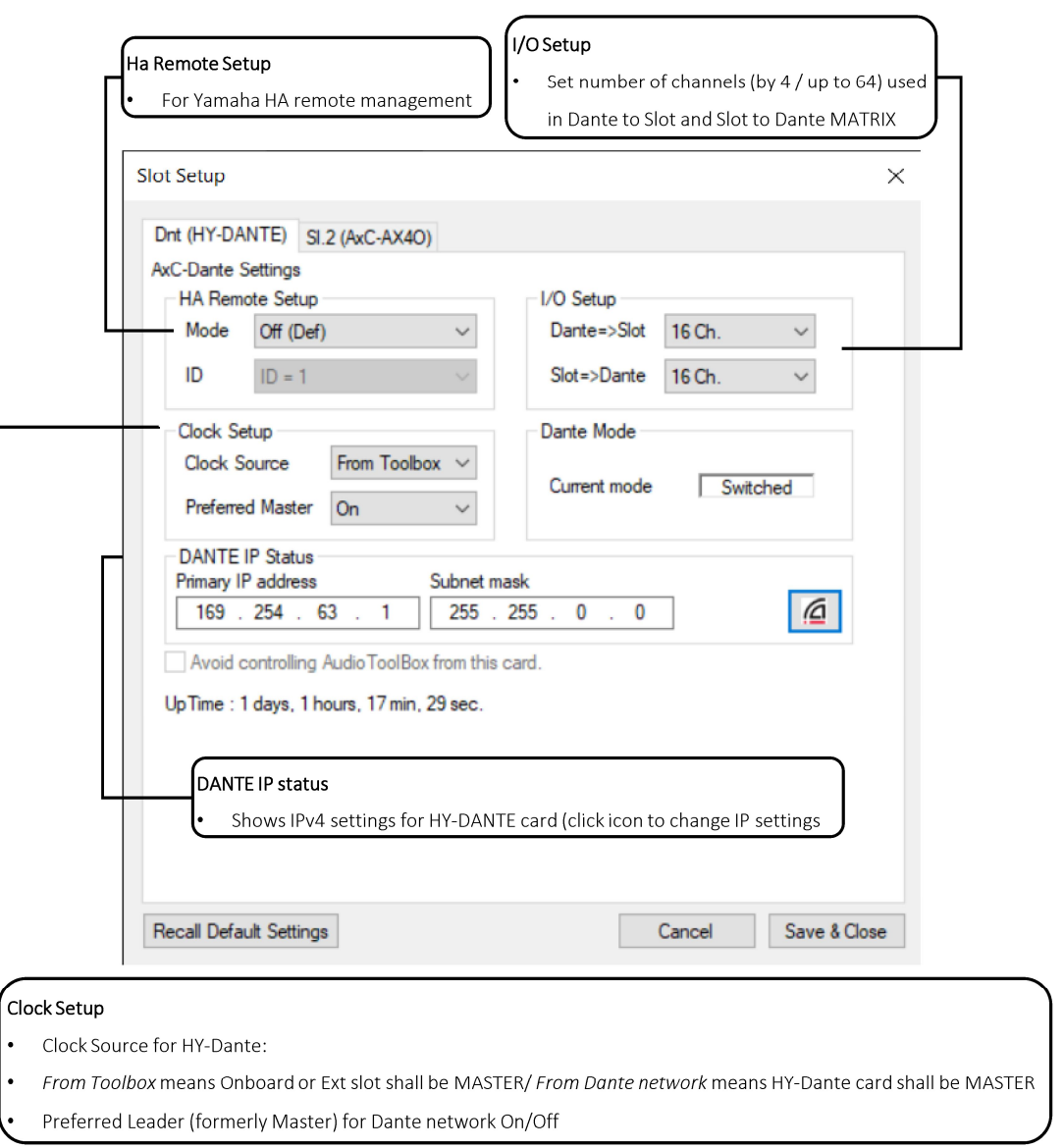

Click in HY-DANTE in the framework to access internal Brooklyn card settings (via Slot setup):

*Figure 14: HY-DANTE setup* 

#### *Key points note:*

*A seen in Clock Source setup, if HY-Dante card clock source comes from Toolbox (Onboard or External slot) then it must be sync to External Clock and Preferred Leader.* 

*If HY-Dante card takes its clock source from Dante Network, then it must become the clock source for H1 audio bridge. Note that it is not necessarily Leader for Dante network*

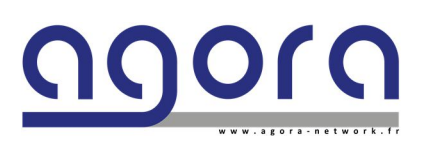

P a g e 27 | 34

H1 - Hybrid audio network bridge

## 4.5.4 H1 Matrix

Click on MATRIX Button to access H1 audio MATRIX.

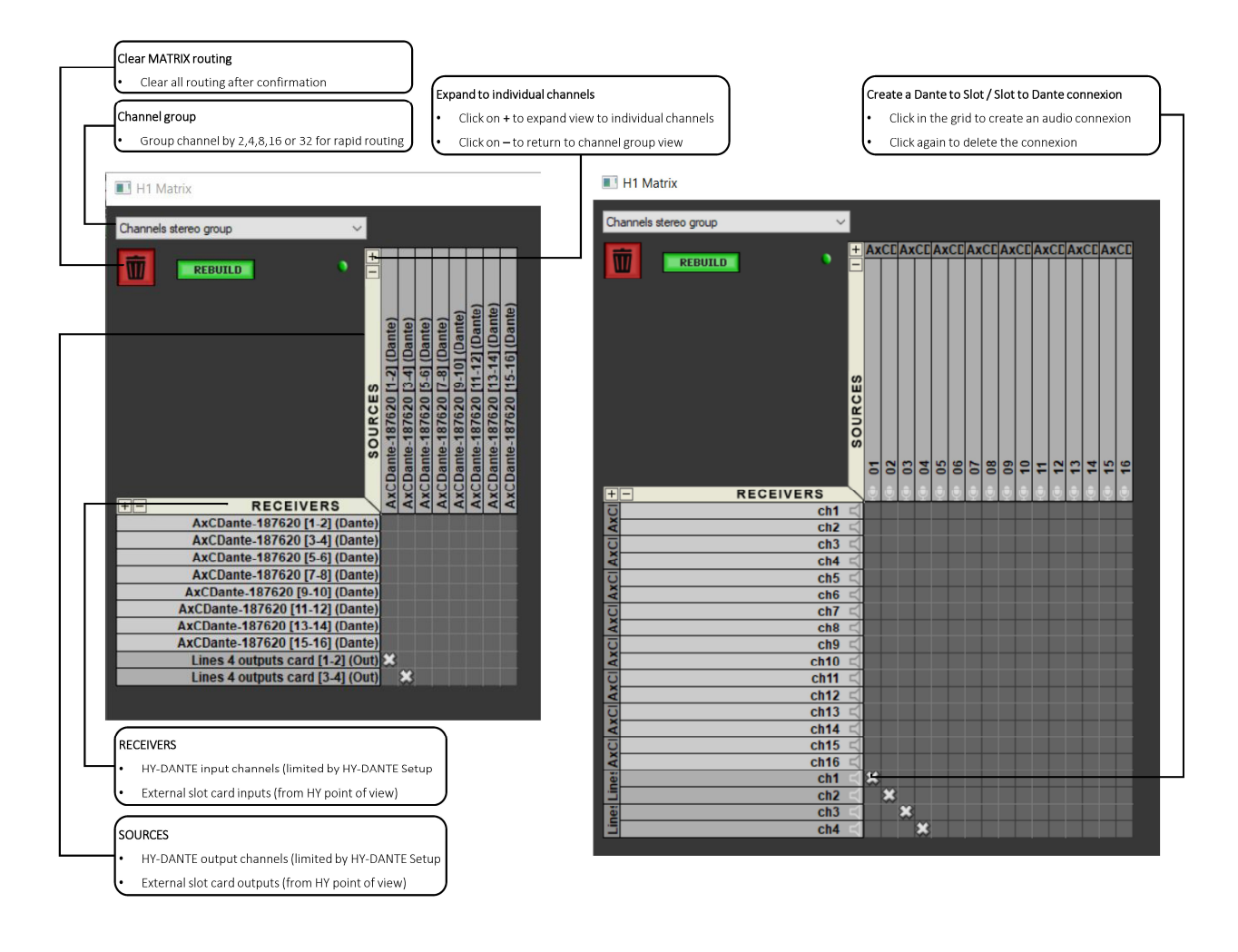

*Figure 15: H1 matrix (expanded view to the right)*

*Example with an AxC-AX4O card inserted in external slot.*

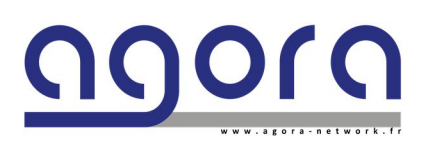

P a g e 28 | 34

H1 - Hybrid audio network bridge

| H1 Matrix                                          |                               |                                |                                 |                                 |                                 |                                 |                                 |                                |                       |                        |                        |                        |                         |                                |                         |                         |
|----------------------------------------------------|-------------------------------|--------------------------------|---------------------------------|---------------------------------|---------------------------------|---------------------------------|---------------------------------|--------------------------------|-----------------------|------------------------|------------------------|------------------------|-------------------------|--------------------------------|-------------------------|-------------------------|
| Group by 8 channels                                |                               |                                |                                 |                                 |                                 |                                 |                                 |                                |                       |                        |                        |                        |                         |                                |                         |                         |
|                                                    |                               |                                |                                 |                                 |                                 |                                 |                                 |                                |                       |                        |                        |                        |                         |                                |                         |                         |
| $\overline{\mathbf{u}}$<br>۰<br><b>REBUILD</b>     |                               |                                |                                 |                                 |                                 |                                 |                                 |                                |                       |                        |                        |                        |                         |                                |                         |                         |
|                                                    |                               |                                |                                 |                                 |                                 |                                 |                                 |                                |                       |                        |                        |                        |                         |                                |                         |                         |
|                                                    |                               |                                |                                 |                                 |                                 |                                 |                                 |                                |                       |                        |                        |                        |                         |                                |                         |                         |
|                                                    |                               |                                |                                 |                                 |                                 |                                 |                                 |                                |                       |                        |                        |                        |                         |                                |                         |                         |
|                                                    |                               |                                |                                 |                                 |                                 |                                 |                                 |                                |                       |                        |                        |                        |                         |                                |                         |                         |
|                                                    |                               |                                |                                 |                                 |                                 |                                 |                                 |                                |                       |                        |                        |                        |                         |                                |                         |                         |
|                                                    |                               |                                |                                 |                                 |                                 |                                 |                                 |                                |                       |                        |                        |                        |                         |                                |                         |                         |
| <b>SOURCES</b>                                     |                               |                                |                                 |                                 |                                 |                                 |                                 |                                |                       |                        |                        |                        |                         |                                |                         |                         |
|                                                    |                               |                                |                                 |                                 |                                 |                                 |                                 |                                |                       |                        |                        |                        |                         |                                |                         |                         |
|                                                    |                               |                                |                                 |                                 |                                 |                                 |                                 |                                |                       |                        |                        |                        |                         |                                |                         |                         |
|                                                    |                               | AxCDante-187620 [9-16] (Dante) | AxCDante-187620 [17-24] (Dante) | AxCDante-187620 [25-32] (Dante) | AxCDante-187620 [33-40] (Dante) | AxCDante-187620 [41-48] (Dante) | AxCDante-187620 [49-56] (Dante) | AxCDante-187620 [57-64] (Dante | ToolBox [1-8] (ES100) | [oolBox [9-16] (ES100) | oolBox [17-24] (ES100) | oolBox [25-32] (ES100) | [oolBox [33-40] (ES100) | <b>[OOIBOX [41-48] (ES100)</b> | [oolBox [49-56] (ES100) | [oolBox [57-64] (ES100) |
| $+$ -<br><b>RECEIVERS</b>                          | AxCDante-187620 [1-8] (Dante) |                                |                                 |                                 |                                 |                                 |                                 |                                |                       |                        |                        |                        |                         |                                |                         |                         |
| AxCDante-187620 [1-8] (Dante)                      |                               |                                |                                 |                                 |                                 |                                 |                                 |                                |                       |                        |                        |                        |                         |                                |                         |                         |
|                                                    |                               |                                |                                 |                                 |                                 |                                 |                                 |                                |                       |                        |                        |                        |                         |                                |                         |                         |
| AxCDante-187620 [9-16] (Dante)                     |                               |                                |                                 |                                 |                                 |                                 |                                 |                                |                       |                        |                        |                        |                         |                                |                         |                         |
| AxCDante-187620 [17-24] (Dante)                    |                               |                                |                                 |                                 |                                 |                                 |                                 |                                |                       | $\boldsymbol{\omega}$  |                        |                        |                         |                                |                         |                         |
| AxCDante-187620 [25-32] (Dante)                    |                               |                                |                                 |                                 |                                 |                                 |                                 |                                |                       |                        |                        |                        |                         |                                |                         |                         |
| AxCDante-187620 [33-40] (Dante)                    |                               |                                |                                 |                                 |                                 |                                 |                                 |                                |                       |                        |                        |                        |                         |                                |                         |                         |
| AxCDante-187620 [41-48] (Dante)                    |                               |                                |                                 |                                 |                                 |                                 |                                 |                                |                       |                        |                        |                        |                         |                                |                         |                         |
| AxCDante-187620 [49-56] (Dante)                    |                               |                                |                                 |                                 |                                 |                                 |                                 |                                |                       |                        |                        |                        |                         |                                |                         |                         |
| AxCDante-187620 [57-64] (Dante)                    |                               |                                |                                 |                                 |                                 |                                 |                                 |                                |                       |                        |                        |                        |                         |                                |                         |                         |
| ToolBox [1-8] (ES100)                              |                               |                                |                                 |                                 |                                 |                                 |                                 |                                |                       |                        |                        |                        |                         |                                |                         |                         |
| ToolBox [9-16] (ES100)                             |                               |                                |                                 |                                 |                                 |                                 |                                 |                                |                       |                        |                        |                        |                         |                                |                         |                         |
| ToolBox [17-24] (ES100)                            |                               |                                |                                 |                                 |                                 |                                 |                                 |                                |                       |                        |                        |                        |                         |                                |                         |                         |
| ToolBox [25-32] (ES100)                            |                               |                                |                                 |                                 |                                 |                                 |                                 |                                |                       |                        |                        |                        |                         |                                |                         |                         |
| ToolBox [33-40] (ES100)                            |                               |                                |                                 |                                 |                                 |                                 |                                 |                                |                       |                        |                        |                        |                         |                                |                         |                         |
| ToolBox [41-48] (ES100)                            |                               |                                |                                 |                                 |                                 |                                 |                                 |                                |                       |                        |                        |                        |                         |                                |                         |                         |
| ToolBox [49-56] (ES100)<br>ToolBox [57-64] (ES100) |                               |                                | $x$ $x$ $x$ $x$                 |                                 |                                 |                                 |                                 |                                |                       |                        |                        |                        |                         |                                |                         |                         |

*Figure 16: H1 matrix (expanded view to the right)*

*Example with an AxC-ES100 card inserted in external slot.*

#### *Key points note:*

*For advanced Dante settings such as Routing, Monitoring, Switched / Dual Redundant configuration, you must use Dante Controller software. Please refer to Audinate documentation at* https://dev.audinate.com/GA/dantecontroller/userguide/pdf/latest/

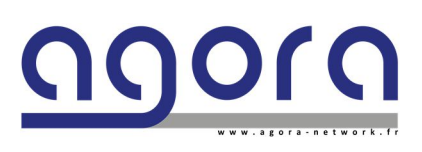

P a g e 29 | 34

H1 - Hybrid audio network bridge

# Chapter 5: Service and maintenance information

#### Restoring the Factory IP Address

By pressing hold 3 times on the Function button the H1 unit IP address will be reset to factory 192.168.1.151 / 255.255.255.0

- First push: display the Unit IP Address
- Second push: invite to reset.
- Third push: Confirm.

Note that after a manual reset, reload the page in H1 Controller Framework

#### Routine Maintenance

To help keep your H1 unit in good working order and to make sure it gives you optimum performance, we recommend that you carry out the following at monthly intervals:

- Clean the unit (see "Cleaning" below).
- Check the controls for freedom of operation.
- Check the functionality of all controls, that is, control knobs, pushbuttons, and LEDs.

You can carry out a visual check of all illuminated items (LEDs etc.) by switching the unit off and then on again, as they should all illuminate during power up.

• Check the functionality of the equipment.

#### Cleaning

Switch off the unit and electrically isolate it from the mains *before* cleaning. Clean the H1 device using a dry, lint-free cloth. Do not use harsh abrasives or solvents. When cleaning the unit, take great care not to damage control knobs, pushbuttons etc.

To clean the LCD screen, wipe it carefully with a soft, lint-free cloth using ethanoic liquid, such as a screen cleaner for LCDs, or by using a screen wipe specially designed for the purpose. When cleaning the LCD screen, please take the following precautions:

- Do not use harsh abrasives, such as paper towels.
- Do not apply liquids directly to the screen.
- Do not use ammonia-based cleaners and solvents, such as acetone.

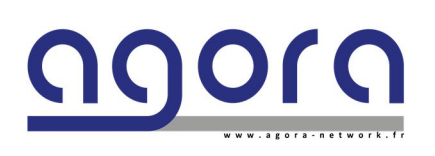

P a g e 30 | 34

H1 - Hybrid audio network bridge

# Appendix A: Technical Specifications

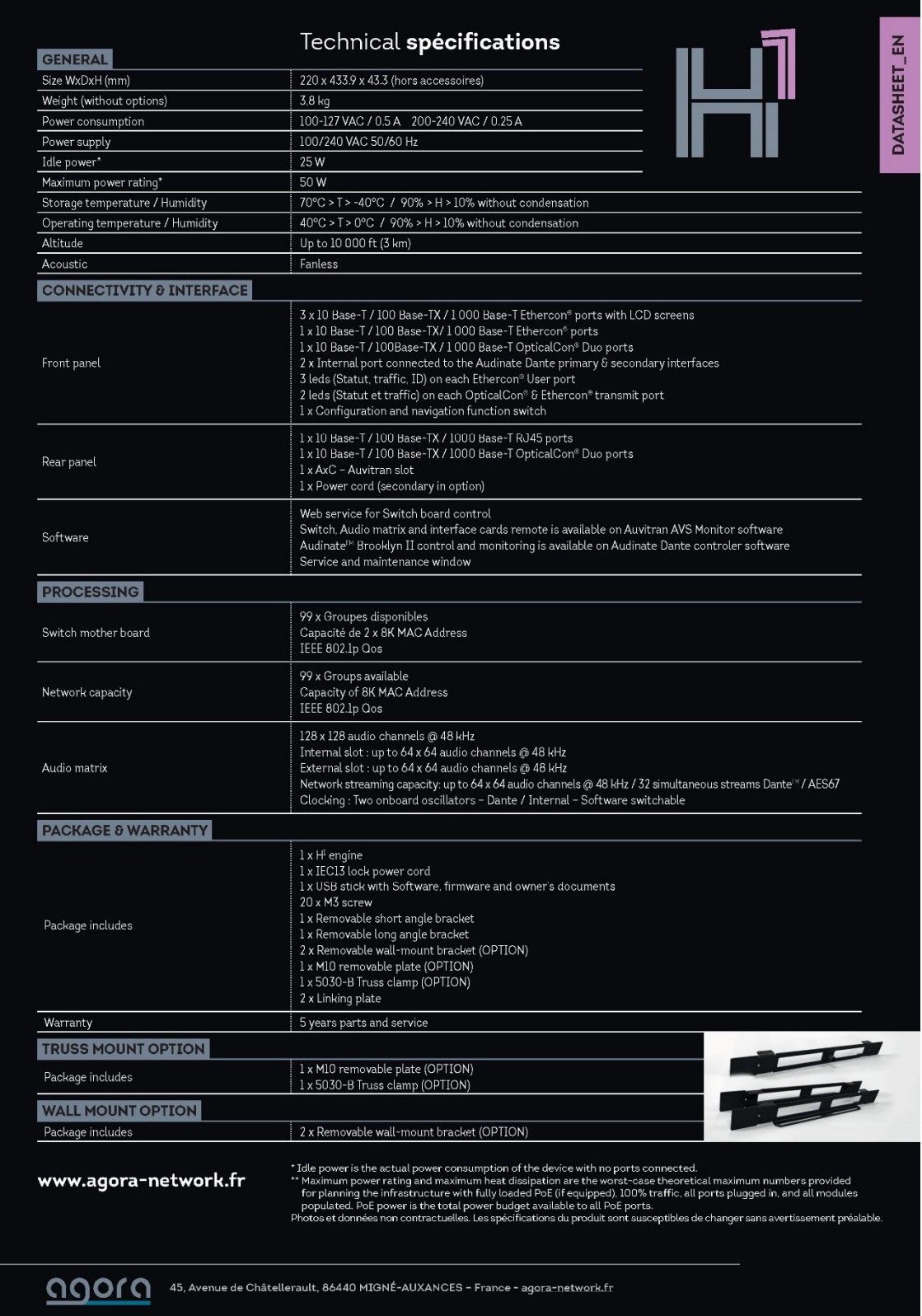

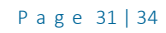

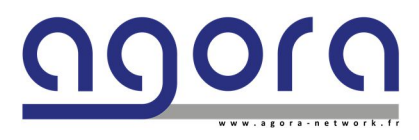

H1 - Hybrid audio network bridge

# Appendix B:

# H1 Options technical specifications

#### OPTK-MM

The Multi-mode Optical Kit optionally installed in H1 is a class 1 laser certified for 1000Mbps over 550m.

The Multi-mode Optical kit includes:

- 2 SFP-SX-MM-H 1.25G 850nm transceivers
- 2 OM3 duplex patch cords
- 2 Neutrik OpticalCon™ duo sockets

#### OPTK-SM

The Single Mode Optical Kit optionally installed in H1 is a class 1 laser certified to 1000Mbps over 10Kms.

The Single Mode Optical kit includes:

- 2 SFP-LX-SM-H 1.25G 1310nm transceivers
- 2 Single mode 9/125 duplex patch cords
- 2 Neutrik OpticalCon™ duo sockets

#### **HRPS**

The redundant power supply delivers a highly secured power saving strategy.

The Redundant Power Supply Kit includes:

- 1 power supply identic
- 1 redundant Diode card to host the two power supplies and delivers a secured output regulated power.
- 1 IEC13 sockets
- $\bullet$  1 cable kit

All the options are mounted in factory on order. Any option ordered individually will require the return of materials for mounting operations.

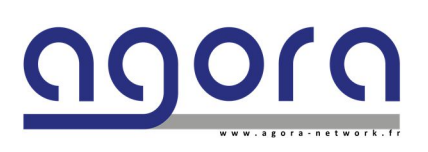

P a g e 32 | 34

H1 - Hybrid audio network bridge

# Appendix C:

# H1 - Mechanical mounting and electrical safety

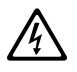

To avoid any risk of electrical shock H1 can be only used with mounted side bracket. Agora disclaim any responsibility in case of use that does not comply with these instructions.

H1 is delivered with mounting brackets and coupling plates. Please read the assembly instructions below.

Package includes:

- 20 x Hexa screws M3\*5mm
- 1 x long bracket
- 1 x short racket

#### 1: Long bracket mounting instructions:

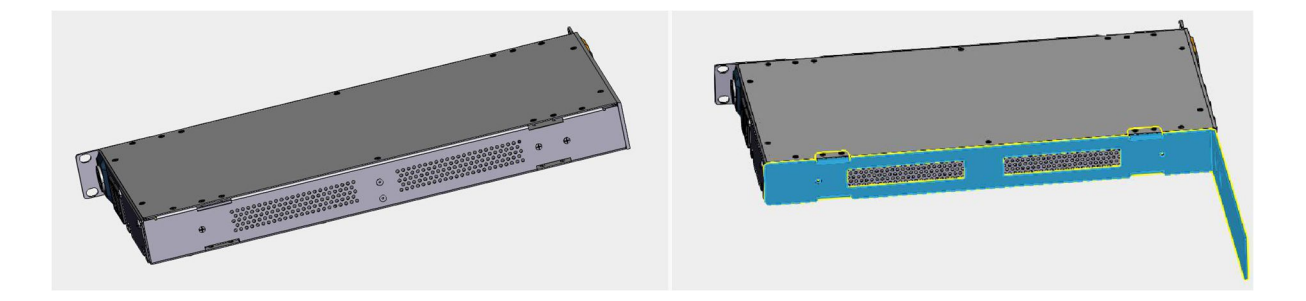

- 1: insert the plates of the bracket in the reserved spaces on the side of the box
- 2: screw the 8 x M3\*5mm in the designated holes (white circles)
- 3: Complete by screwing 2 x M3\*5mm on the side of the bracket

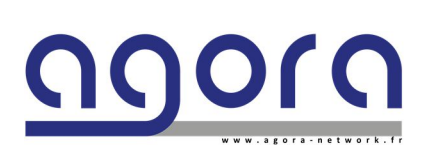

P a g e 33 | 34

H1 - Hybrid audio network bridge

#### 2: Short bracket mounting instructions:

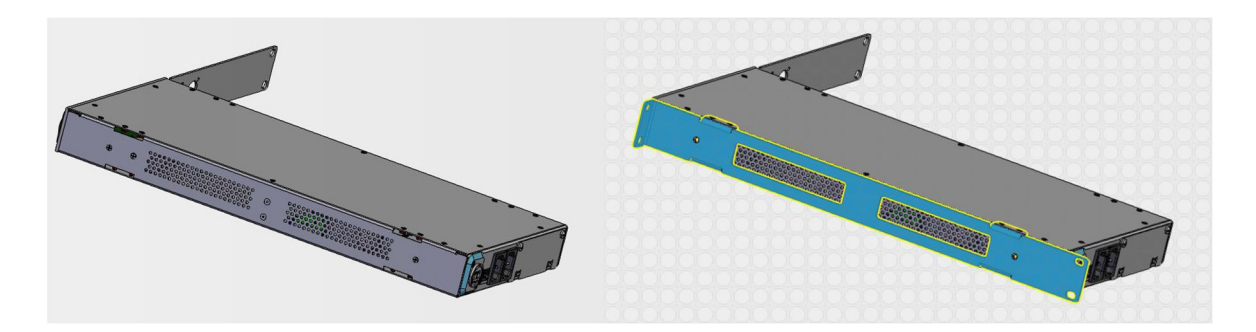

1: insert the plates of the bracket in the reserved spaces on the side of the box 2:

screw the 8 x M3\*5mm in the designated holes (white circles)

3: Complete by screwing 2 x M3\*5mm on the side of the bracket

#### 3: Rack coupling mounting instructions:

1: mount the short brackets on the external sides of both units (see chapter 2)

2: insert two plates on the upper spaces of the first unit - Screw them with 4 x M3\*5mm in the designated holes (white circles).

3: insert two plates on the lower spaces of the Second unit - Screw them with 4 x M3\*5mm in the designated holes (white circles).

4: pair the two units and fix them by screwing the last screws in the designated holes (white circles)

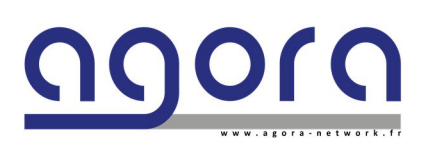

P a g e 34 | 34

H1 - Hybrid audio network bridge